### Inspiron 14 3000

### Manual Servis

Model Komputer: Inspiron 14-3462 Model Resmi: P76G Tipe Resmi: P76G001

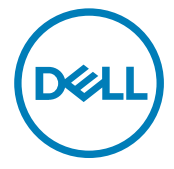

### Catatan, perhatian, dan peringatan

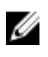

CATATAN: Sebuah CATATAN menandakan informasi penting yang membantu Anda untuk menggunakan yang terbaik dari produk Anda.

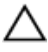

PERHATIAN: PERHATIAN menunjukkan kemungkinan terjadinya kerusakan pada perangkat keras atau hilangnya data, dan memberi tahu Anda mengenai cara menghindari masalah tersebut.

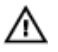

PERINGATAN: PERINGATAN menunjukkan potensi kerusakan harta benda, cedera pribadi, atau kematian

#### Copyright **©** 2016 Dell Inc. atau anak perusahaannya. Semua hak dilindungi undang-

undang. Dell, EMC, dan merek dagang lainnya adalah merek dagang dari Dell Inc. atau anak perusahaannya. Merek dagang lainnya dapat merupakan merek dagang dari pemiliknya masing-masing.

2016 - 11

Rev. A00

# Daftar Isi

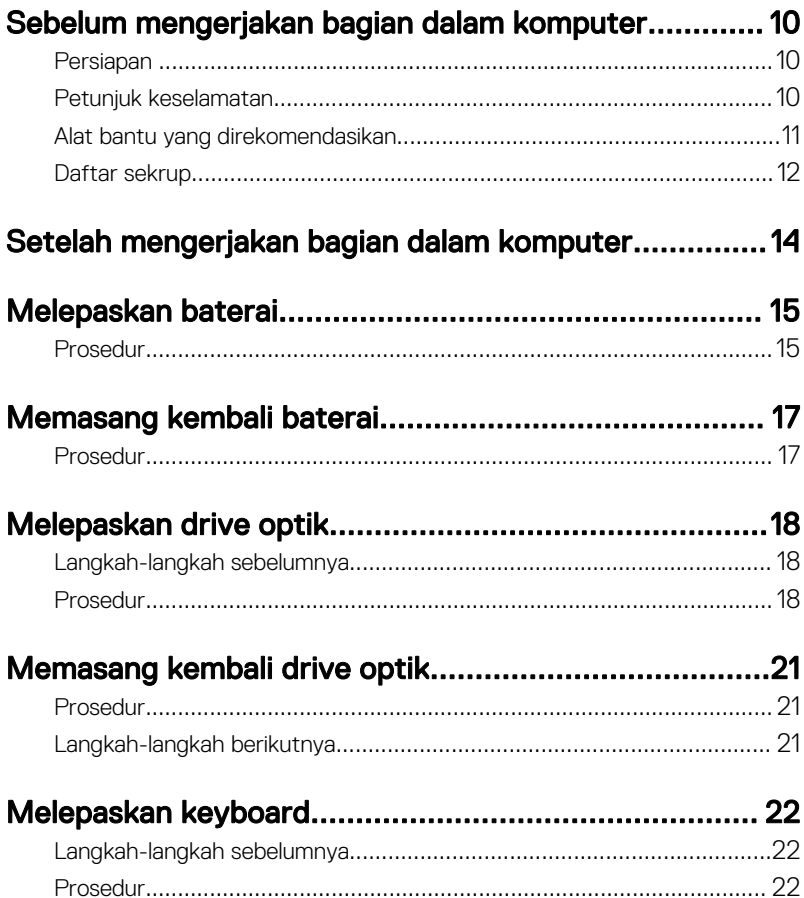

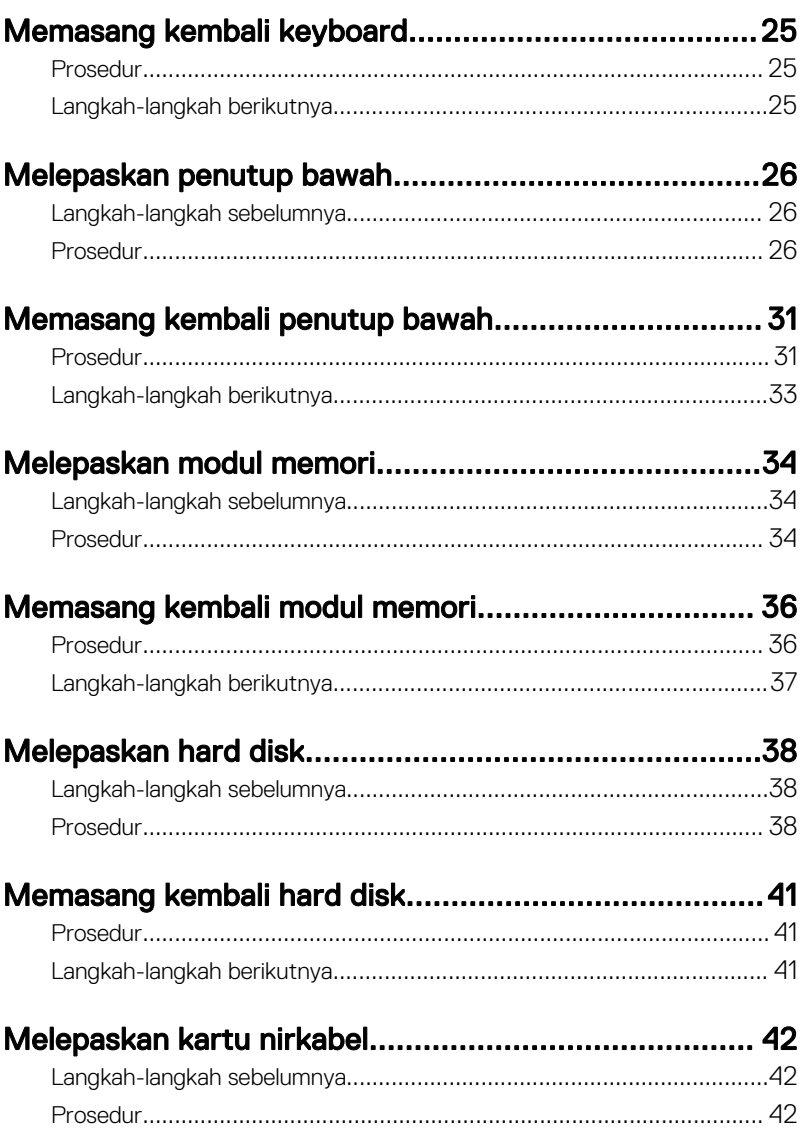

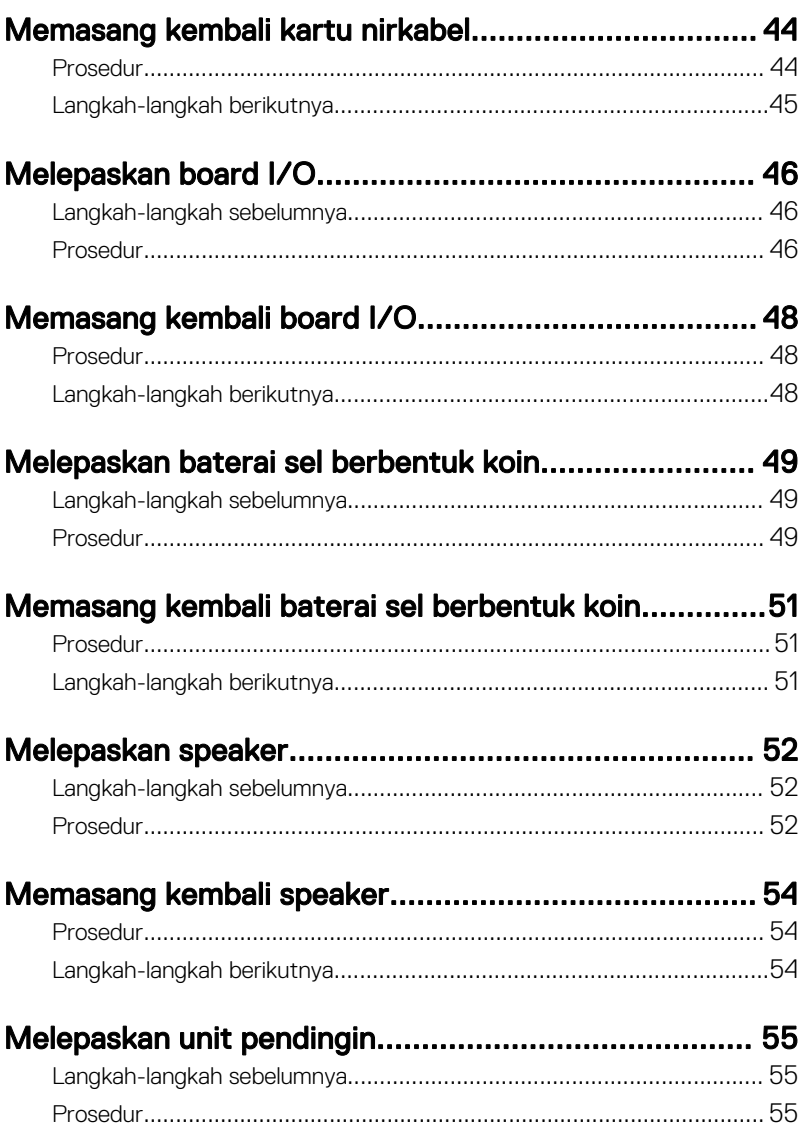

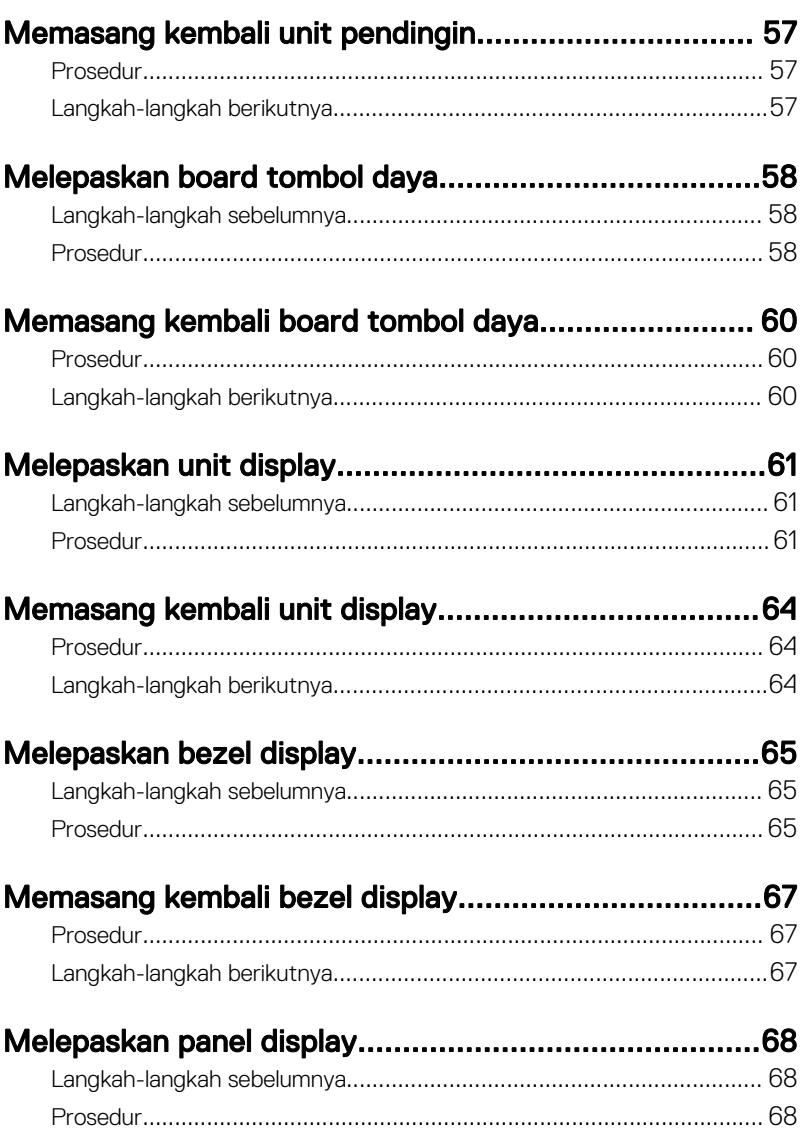

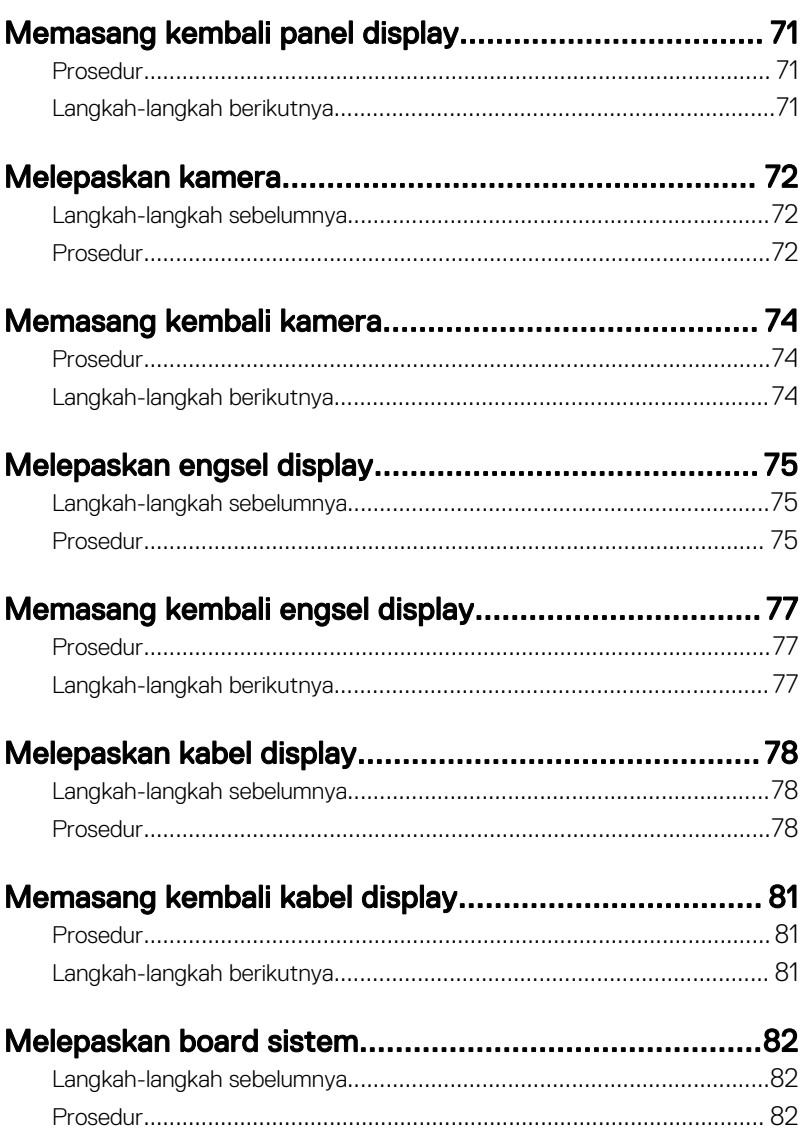

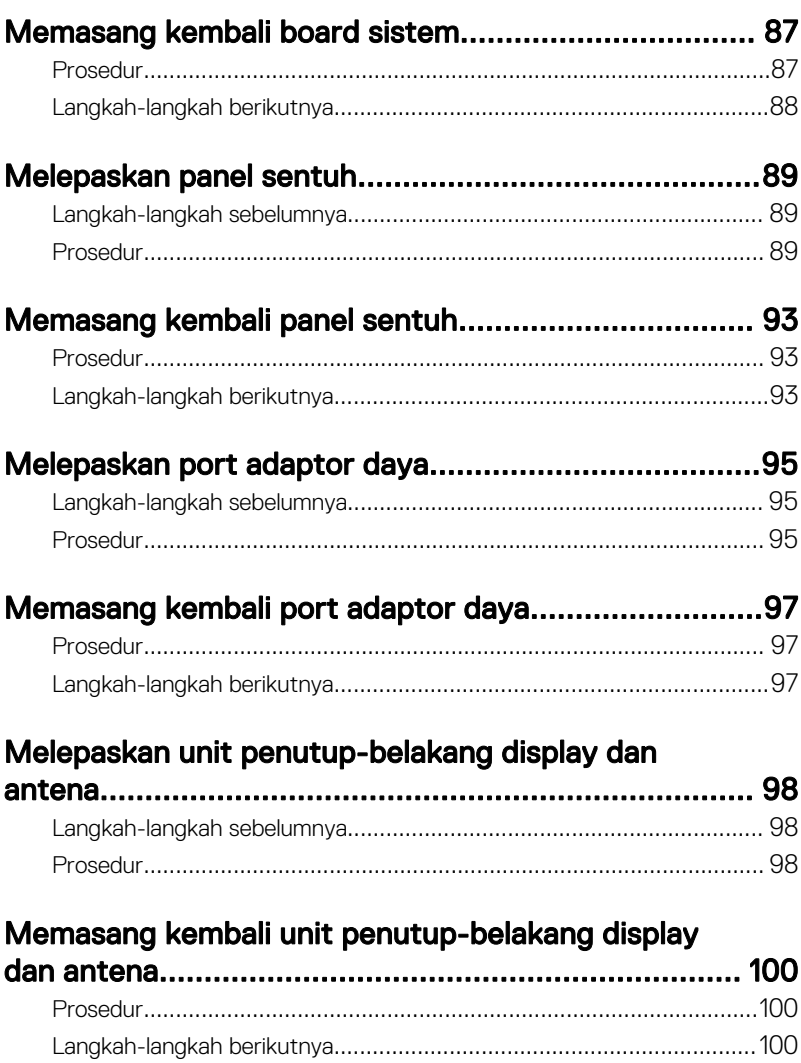

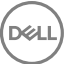

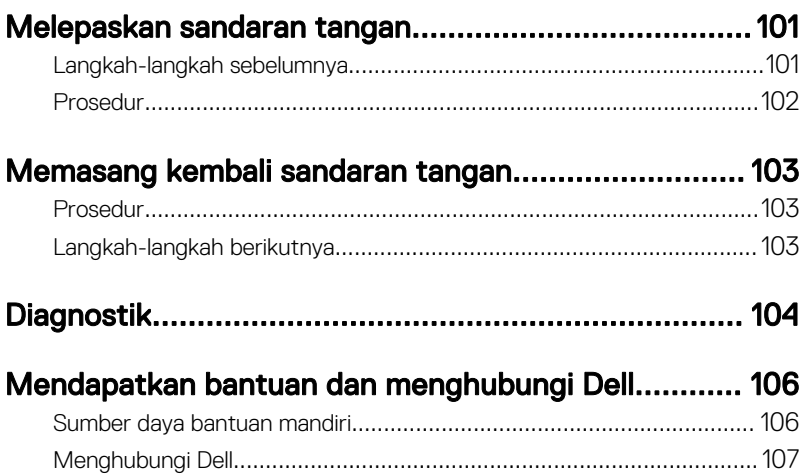

 $\begin{pmatrix} 1 & 1 \\ 1 & 1 \\ 1 & 1 \end{pmatrix}$ 

## <span id="page-9-0"></span>Sebelum mengerjakan bagian dalam komputer

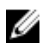

CATATAN: Gambar di dalam dokumen ini mungkin berbeda dengan komputer Anda bergantung pada konfigurasi yang Anda pesan.

#### Persiapan

- 1 Simpan dan tutup semua file yang terbuka, lalu keluar dari semua aplikasi yang terbuka.
- 2 Matikan komputer Anda. KlikStart (Mulai) → Ü Power (Daya) → Shut down (Matikan).

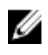

CATATAN: Jika menggunakan sistem operasi lain, lihat dokumentasi sistem operasi Anda untuk petunjuk penonaktifan.

- 3 Lepaskan komputer dan semua perangkat yang terpasang dari stopkontak.
- 4 Lepaskan sambungan semua perangkat jaringan dan periferal yang terpasang, seperti keyboard, mouse, dan monitor dari komputer Anda.
- 5 Lepaskan semua kartu media dan cakram optik dari komputer Anda, jika ada.
- **6** Tutup display lalu balik posisi komputer.

#### Petunjuk keselamatan

Gunakan panduan keselamatan berikut untuk melindungi komputer dari kemungkinan kerusakan dan memastikan keselamatan diri Anda.

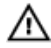

PERINGATAN: Sebelum mengerjakan bagian dalam komputer, bacalah informasi keselamatan yang dikirimkan bersama komputer Anda. Untuk informasi praktik terbaik tentang keselamatan, lihat halaman depan Kepatuhan Regulatori di [www.dell.com/regulatory\\_compliance](http://www.dell.com/regulatory_compliance).

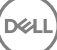

<span id="page-10-0"></span>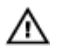

PERINGATAN: Lepaskan sambungan semua sumber daya sebelum membuka penutup komputer atau panel. Setelah Anda selesai mengerjakan bagian dalam komputer, pasang kembali semua penutup, panel, dan sekrup sebelum menyambungkannya ke stopkontak.

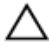

PERHATIAN: Untuk mencegah kerusakan pada komputer, pastikan permukaan tempat Anda bekerja telah bersih dan rata.

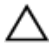

PERHATIAN: Untuk mencegah kerusakan, tangani semua komponen dan kartu dengan memegang bagian tepinya, dan jangan sentuh pin serta bidang kontaknya.

PERHATIAN: Anda hanya melakukan pemecahan masalah dan perbaikan sesuai dengan yang diizinkan atau diarahkan oleh tim bantuan teknis Dell. Kerusakan karena melakukan servis yang tidak diizinkan oleh Dell tidak akan dicakup oleh garansi Anda. Lihat instruksi keselamatan yang dikirimkan bersama produk tersebut atau yang ada di [www.dell.com/](http://www.dell.com/regulatory_compliance) [regulatory\\_compliance](http://www.dell.com/regulatory_compliance).

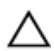

PERHATIAN: Sebelum menyentuh apa pun di bagian dalam komputer, sentuh permukaan logam yang tidak dicat, seperti logam pada bagian belakang komputer. Saat bekerja, sentuh secara berkala permukaan logam yang tidak bercat untuk menghilangkan listrik statis, yang dapat mengganggu komponen internal.

PERHATIAN: Saat Anda melepaskan sambungan suatu kabel, tariklah pada konektornya atau tariklah tab penariknya, bukan kabelnya. Beberapa kabel memiliki konektor dengan tab pengunci atau sekrup yang harus Anda lepaskan sebelum melepaskan sambungan kabel. Saat menyambungkan kabel, pastikan bahwa port dan konektor sudah diarahkan dan disejajarkan dengan benar.

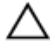

PERHATIAN: Tekan dan keluarkan setiap kartu yang terpasang dari pembaca kartu media.

#### Alat bantu yang direkomendasikan

Prosedur dalam dokumen ini memerlukan alat bantu sebagai berikut:

- Obeng Phillips
- Pencungkil plastik

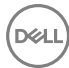

### <span id="page-11-0"></span>Daftar sekrup

#### Tabel 1. Daftar sekrup

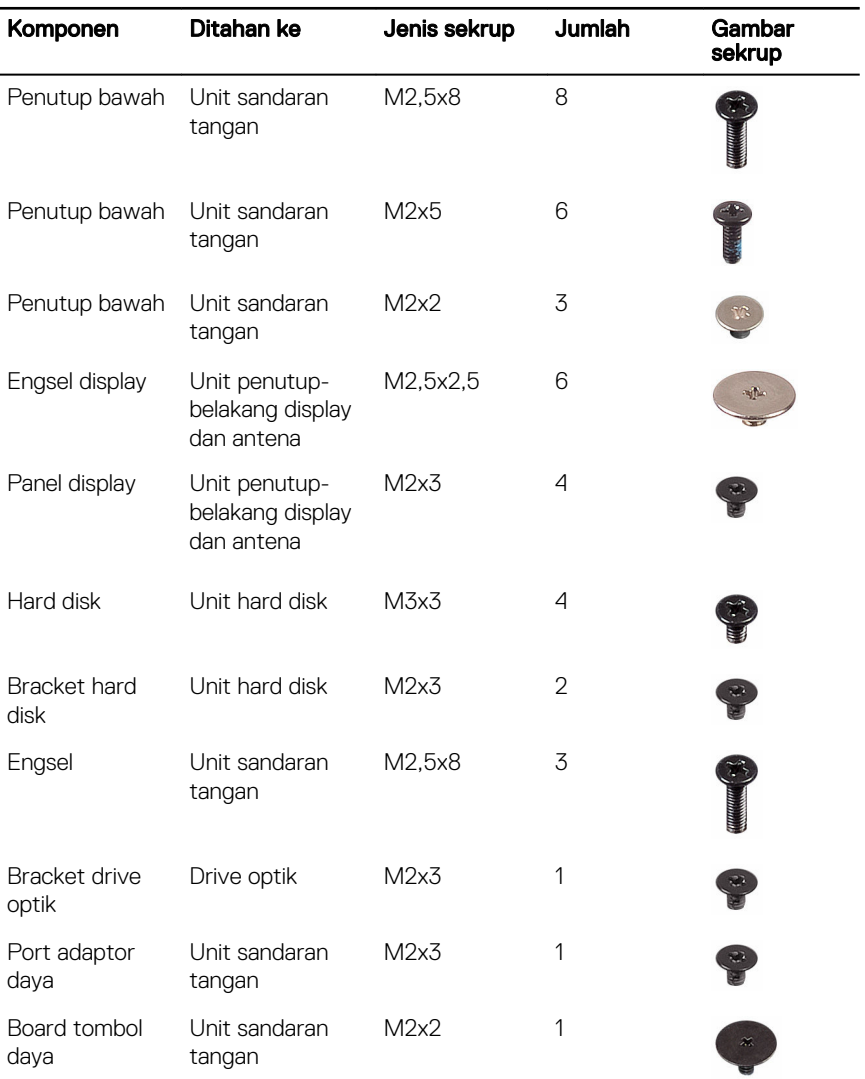

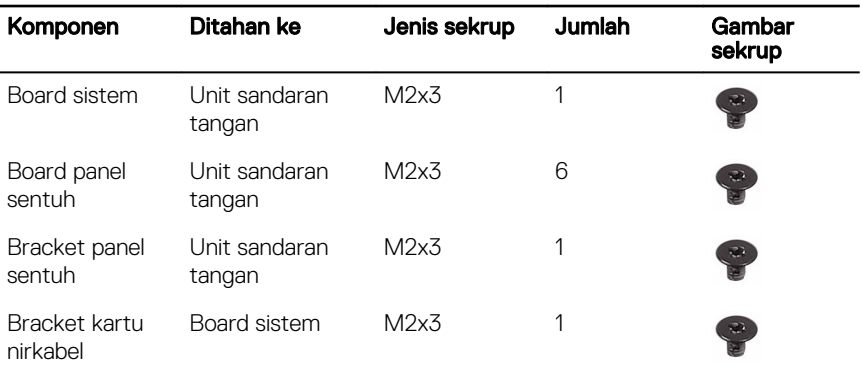

(del

## <span id="page-13-0"></span>Setelah mengerjakan bagian dalam komputer

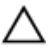

#### PERHATIAN: Membiarkan sekrup yang lepas atau longgar di dalam komputer Anda dapat merusak parah komputer.

- 1 Pasang kembali semua sekrup dan pastikan bahwa tidak ada sekrup yang tertinggal di dalam komputer Anda
- 2 Sambungkan setiap perangkat eksternal, periferal, atau kabel yang telah Anda lepaskan sebelum mengerjakan komputer.
- 3 Pasang kembali semua kartu media, disk, atau setiap komponen lain yang Anda lepaskan sebelum mengerjakan komputer Anda.
- 4 Sambungkan komputer dan semua perangkat yang terpasang ke stopkontak.
- **5** Nyalakan Komputer.

## <span id="page-14-0"></span>Melepaskan baterai

PERINGATAN: Sebelum mengerjakan bagian dalam komputer, bacalah  $\wedge$ informasi keselamatan yang dikirimkan bersama komputer Anda dan ikuti langkah-langkah di [Sebelum Mengerjakan Bagian Dalam Komputer](#page-9-0). Setelah mengerjakan bagian dalam komputer Anda, ikuti instruksi di [Setelah](#page-13-0) [Mengerjakan Bagian Dalam Komputer.](#page-13-0) Untuk praktik terbaik tentang keselamatan lainnya, lihat home page Kepatuhan Regulatori di [www.dell.com/regulatory\\_compliance.](http://www.dell.com/regulatory_compliance)

#### Prosedur

- 1 Balikkan komputer dan geser kait baterai ke posisi terbuka. Anda dapat mendengar suara klik saat baterai tersebut dibuka.
- 2 Dengan menggunakan ujung jari, angkat baterai dengan cara memiringkanya dan lepaskan baterai dari dasar komputer.

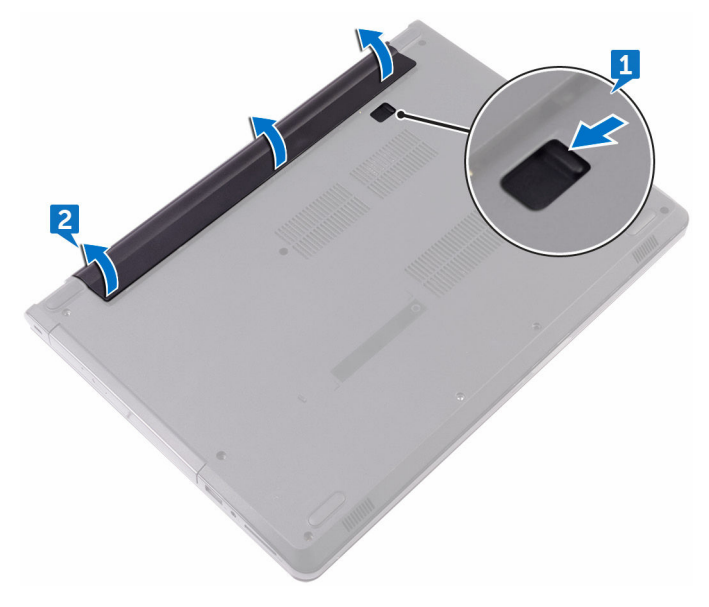

3 Balikkan komputer, buka display, dan tekan tombol daya selama sekitar lima detik untuk membumikan board sistem.

# <span id="page-16-0"></span>Memasang kembali baterai

PERINGATAN: Sebelum mengerjakan bagian dalam komputer, bacalah ⚠ informasi keselamatan yang dikirimkan bersama komputer Anda dan ikuti langkah-langkah di [Sebelum Mengerjakan Bagian Dalam Komputer](#page-9-0). Setelah mengerjakan bagian dalam komputer Anda, ikuti instruksi di [Setelah](#page-13-0) [Mengerjakan Bagian Dalam Komputer.](#page-13-0) Untuk praktik terbaik tentang keselamatan lainnya, lihat home page Kepatuhan Regulatori di [www.dell.com/regulatory\\_compliance.](http://www.dell.com/regulatory_compliance)

#### Prosedur

**DEA** 

Sejajarkan tab pada baterai ke dalam slot pada bay baterai dan pasang baterai pada tempatnya.

# <span id="page-17-0"></span>Melepaskan drive optik

PERINGATAN: Sebelum mengerjakan bagian dalam komputer, bacalah  $\wedge$ informasi keselamatan yang dikirimkan bersama komputer Anda dan ikuti langkah-langkah di [Sebelum Mengerjakan Bagian Dalam Komputer](#page-9-0). Setelah mengerjakan bagian dalam komputer Anda, ikuti instruksi di [Setelah](#page-13-0) [Mengerjakan Bagian Dalam Komputer.](#page-13-0) Untuk praktik terbaik tentang keselamatan lainnya, lihat home page Kepatuhan Regulatori di [www.dell.com/regulatory\\_compliance.](http://www.dell.com/regulatory_compliance)

#### Langkah-langkah sebelumnya

Lepaskan [baterai.](#page-14-0)

### Prosedur

- 1 Lepaskan sekrup (M2x5) yang menahan unit drive optik ke penutup bawah.
- 2 Dengan menggunakan pencungkil plastik, dorong untuk melepaskan unit drive optik dari bay drive optik.

3 Geser dan lepaskan unit drive optik keluar dari bay drive optik.

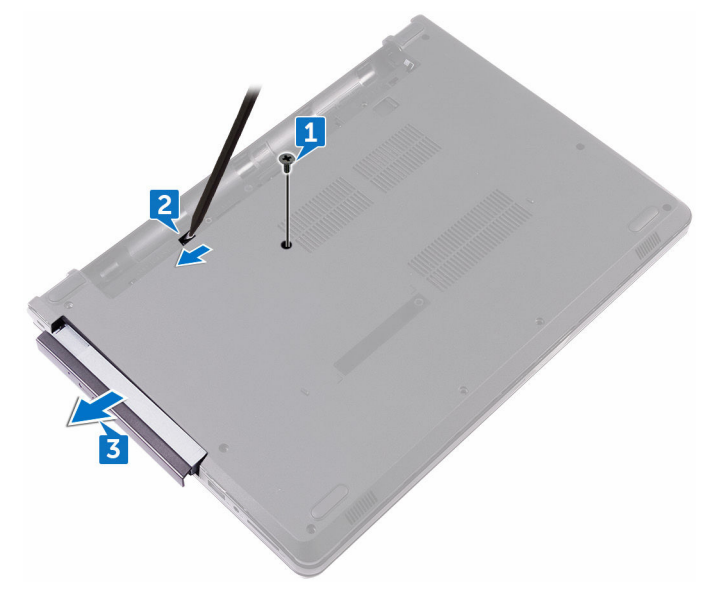

4 Lepaskan sekrup (M2x3) yang menahan bracket drive optik ke drive optik.

DØ

Lepaskan bracket drive optik.

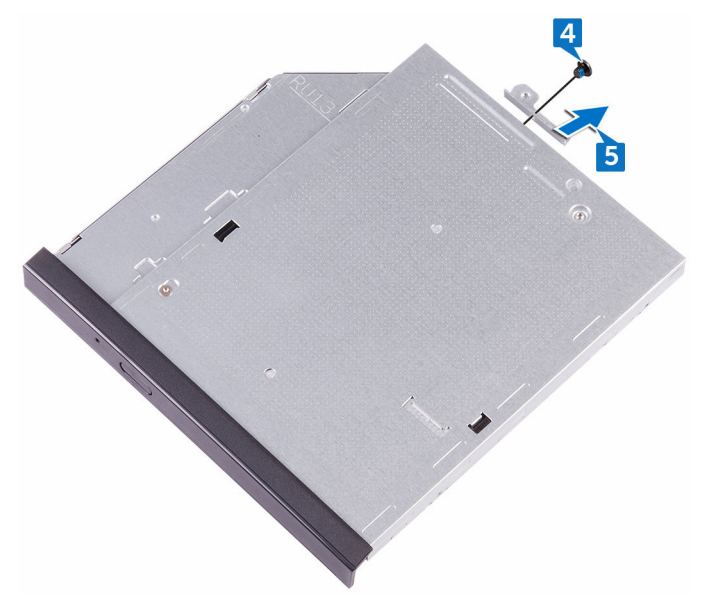

Tarik bezel drive optik dengan hati-hati untuk melepaskannya dari drive optik.

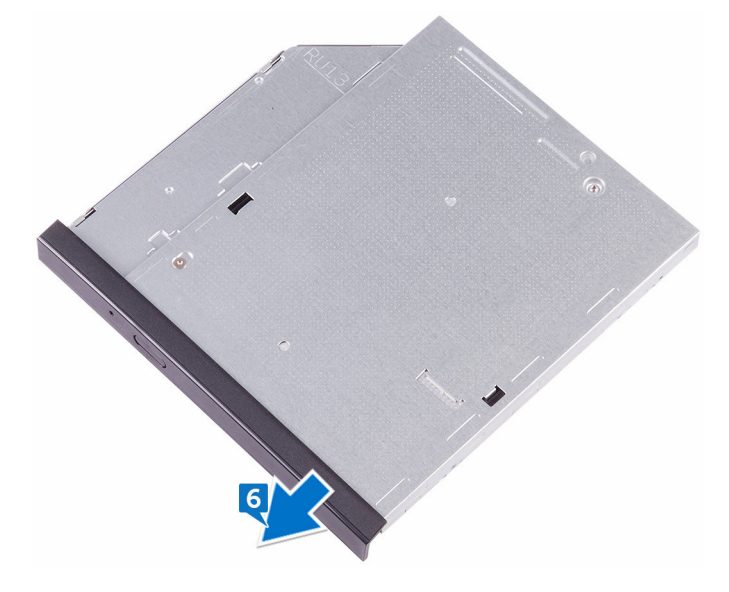

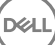

# <span id="page-20-0"></span>Memasang kembali drive optik

PERINGATAN: Sebelum mengerjakan bagian dalam komputer, bacalah Λ informasi keselamatan yang dikirimkan bersama komputer Anda dan ikuti langkah-langkah di [Sebelum Mengerjakan Bagian Dalam Komputer](#page-9-0). Setelah mengerjakan bagian dalam komputer Anda, ikuti instruksi di [Setelah](#page-13-0) [Mengerjakan Bagian Dalam Komputer.](#page-13-0) Untuk praktik terbaik tentang keselamatan lainnya, lihat home page Kepatuhan Regulatori di [www.dell.com/regulatory\\_compliance.](http://www.dell.com/regulatory_compliance)

#### Prosedur

- 1 Sejajarkan tab pada bezel drive optik dengan slot pada drive optik dan pasang bezel drive optik pada tempatnya.
- 2 Sejajarkan lubang sekrup pada bracket drive optik dengan lubang sekrup pada drive optik.
- **3** Pasang kembali sekrup (M2x3) yang menahan bracket drive optik ke drive optik.
- 4 Geser unit drive optik ke dalam bay drive optik dan selaraskan lubang sekrup pada bracket drive optik dengan lubang sekrup pada penutup bawah.
- 5 Pasang kembali sekrup (M2x5) yang menahan unit drive optik ke penutup bawah.

#### Langkah-langkah berikutnya

Pasang kembali [baterai](#page-16-0).

**DEA** 

# <span id="page-21-0"></span>Melepaskan keyboard

PERINGATAN: Sebelum mengerjakan bagian dalam komputer, bacalah  $\wedge$ informasi keselamatan yang dikirimkan bersama komputer Anda dan ikuti langkah-langkah di [Sebelum Mengerjakan Bagian Dalam Komputer](#page-9-0). Setelah mengerjakan bagian dalam komputer Anda, ikuti instruksi di [Setelah](#page-13-0) [Mengerjakan Bagian Dalam Komputer.](#page-13-0) Untuk praktik terbaik tentang keselamatan lainnya, lihat home page Kepatuhan Regulatori di [www.dell.com/regulatory\\_compliance.](http://www.dell.com/regulatory_compliance)

#### Langkah-langkah sebelumnya

Lepaskan [baterai.](#page-14-0)

#### Prosedur

- 1 Dengan menggunakan pencungkil plastik, perlahan lepaskan tab yang menahan keyboard ke unit sandaran tangan.
- 2 Geser keyboard ke atas untuk melepaskannya dari slot pada unit sandaran tangan.

3 Balikkan keyboard, dan tempatkan pada unit sandaran tangan.

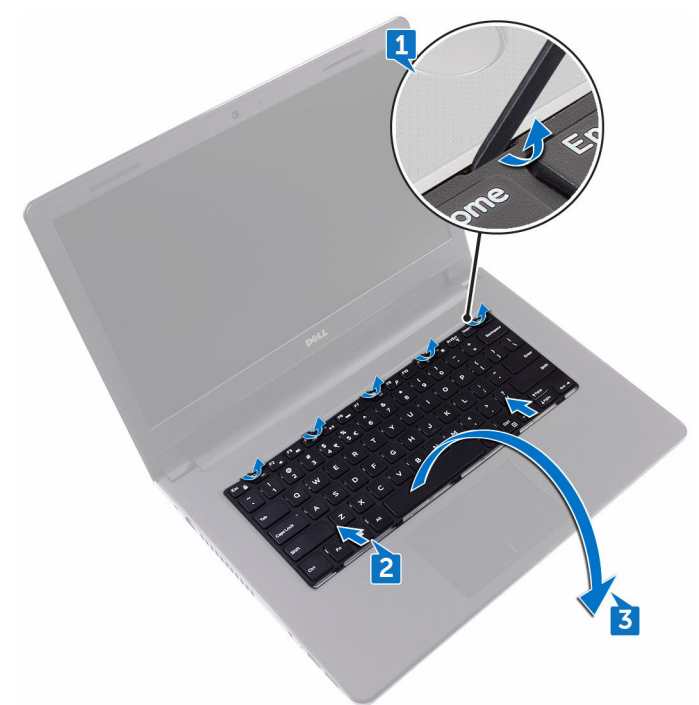

4 Buka kaitnya, lalu lepaskan sambungan kabel keyboard dari board sistem.

DØ

Angkat keyboard dari unit sandaran tangan.

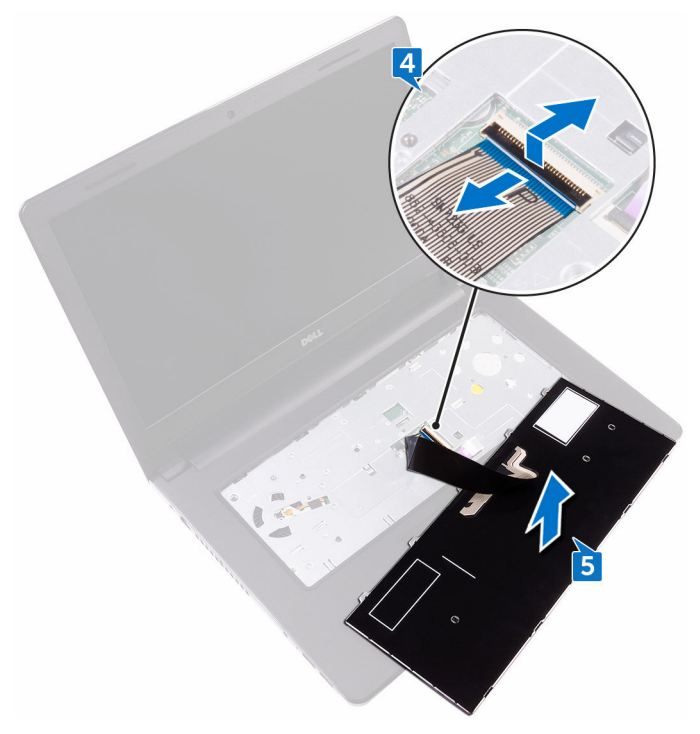

# <span id="page-24-0"></span>Memasang kembali keyboard

PERINGATAN: Sebelum mengerjakan bagian dalam komputer, bacalah  $\wedge$ informasi keselamatan yang dikirimkan bersama komputer Anda dan ikuti langkah-langkah di [Sebelum Mengerjakan Bagian Dalam Komputer](#page-9-0). Setelah mengerjakan bagian dalam komputer Anda, ikuti instruksi di [Setelah](#page-13-0) [Mengerjakan Bagian Dalam Komputer.](#page-13-0) Untuk praktik terbaik tentang keselamatan lainnya, lihat home page Kepatuhan Regulatori di [www.dell.com/regulatory\\_compliance.](http://www.dell.com/regulatory_compliance)

#### Prosedur

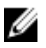

**DEA** 

CATATAN: Jika Anda memasang keyboard baru, lipat kabel dengan cara yang sama ketika mereka dilipat pada keyboard lama.

- 1 Geser kabel keyboard ke dalam konektor dan tutup kaitnya untuk menahan kabel tersebut.
- 2 Balikkan keyboard.
- 3 Geser tab pada keyboard ke dalam slot pada unit sandaran tangan dan memasukkan keyboard ke tempatnya.

#### Langkah-langkah berikutnya

Pasang kembali [baterai](#page-16-0).

# <span id="page-25-0"></span>Melepaskan penutup bawah

PERINGATAN: Sebelum mengerjakan bagian dalam komputer, bacalah  $\wedge$ informasi keselamatan yang dikirimkan bersama komputer Anda dan ikuti langkah-langkah di [Sebelum Mengerjakan Bagian Dalam Komputer](#page-9-0). Setelah mengerjakan bagian dalam komputer Anda, ikuti instruksi di [Setelah](#page-13-0) [Mengerjakan Bagian Dalam Komputer.](#page-13-0) Untuk praktik terbaik tentang keselamatan lainnya, lihat home page Kepatuhan Regulatori di [www.dell.com/regulatory\\_compliance.](http://www.dell.com/regulatory_compliance)

#### Langkah-langkah sebelumnya

- 1 Lepaskan [baterai.](#page-14-0)
- 2 Lepaskan [drive optik](#page-17-0).
- 3 Lepaskan [keyboard](#page-21-0).

#### Prosedur

- 1 Tutup display, lalu balikkan posisi komputer.
- 2 Lepaskan delapan sekrup (M2,5x8) yang menahan penutup bawah ke unit sandaran tangan.
- 3 Lepaskan dua sekrup (M2x5) yang menahan penutup bawah ke unit sandaran tangan.

4 Lepaskan tiga sekrup (M2x2) yang menahan penutup bawah ke unit sandaran tangan.

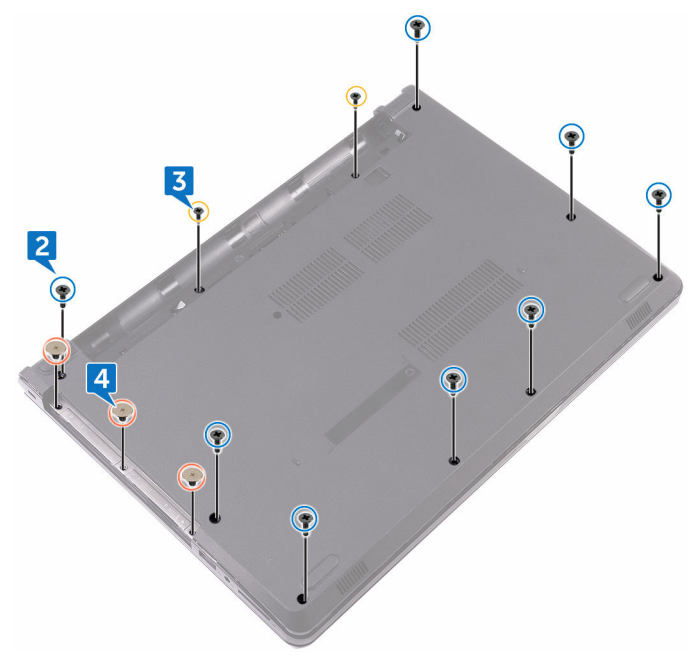

**5** Balikkan kembali komputer, dan buka display.

**DEL** 

6 Lepaskan tiga sekrup (M2x5) yang menahan penutup bawah ke unit sandaran tangan.

7 Buka kaitnya, lalu lepaskan sambungan kabel drive optik dari board sistem.

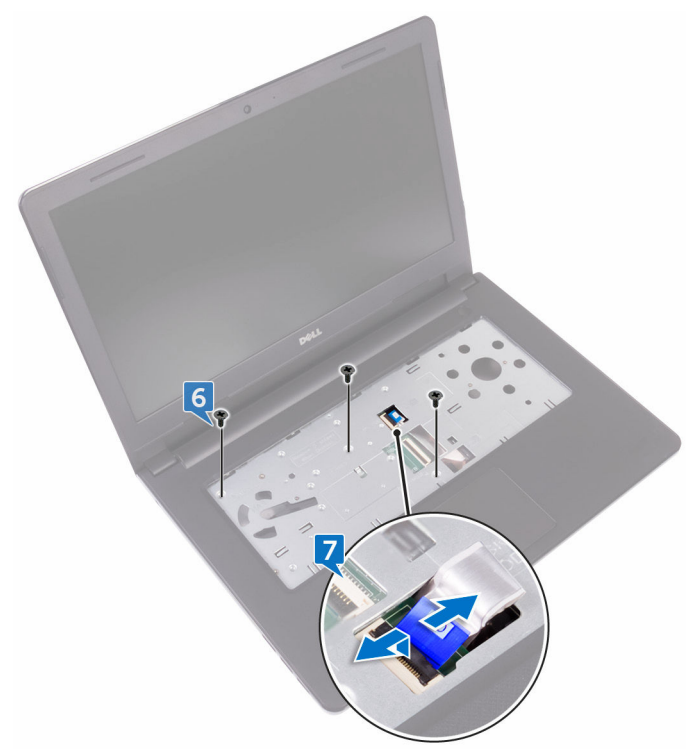

- 8 Tutup display, lalu balikkan posisi komputer.
- 9 Dengan menggunakan pencungkil plastik, cungkil penutup bawah dari unit sandaran tangan.

Angkat penutup bawah dari unit sandaran tangan.

DE

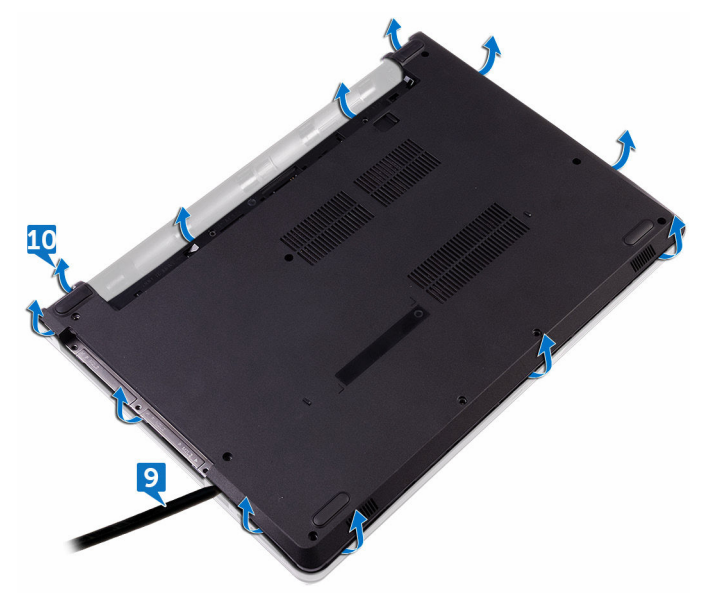

Lepaskan interposer drive optik dari tab, lalu lepaskan dari penutup bawah.

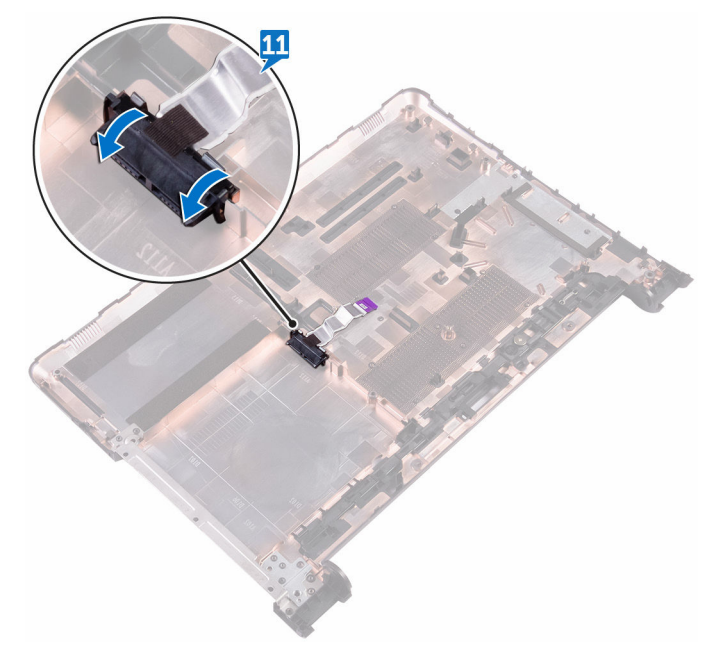

## <span id="page-30-0"></span>Memasang kembali penutup bawah

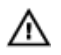

PERINGATAN: Sebelum mengerjakan bagian dalam komputer, bacalah informasi keselamatan yang dikirimkan bersama komputer Anda dan ikuti langkah-langkah di [Sebelum Mengerjakan Bagian Dalam Komputer](#page-9-0). Setelah mengerjakan bagian dalam komputer Anda, ikuti instruksi di [Setelah](#page-13-0) [Mengerjakan Bagian Dalam Komputer.](#page-13-0) Untuk praktik terbaik tentang keselamatan lainnya, lihat home page Kepatuhan Regulatori di [www.dell.com/regulatory\\_compliance.](http://www.dell.com/regulatory_compliance)

#### Prosedur

1 Geser interposer drive optik ke dalam tab pada penutup bawah dan masukkan ke tempatnya.

2 Tempatkan penutup bawah pada unit sandaran tangan dan rutekan kabel drive optik melalui slot pada unit sandaran tangan tersebut.

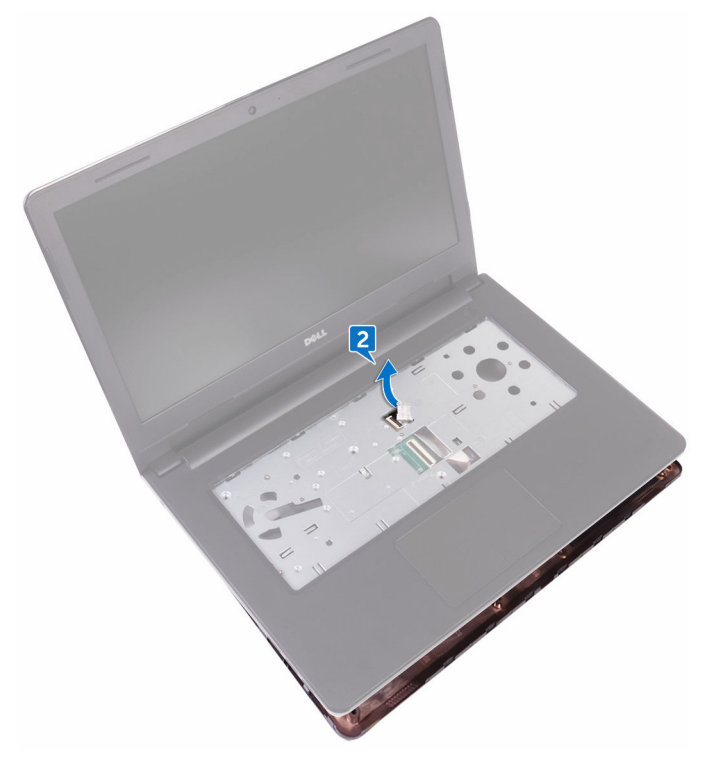

- 3 Geser tab pada penutup bawah ke dalam slot pada unit sandaran tangan, dan masukkan penutup bawah tersebut pada tempatnya.
- 4 Geser kabel drive optik ke dalam konektor pada board sistem lalu tekan kaitnya ke bawah untuk menahan kabel tersebut.
- 5 Pasang kembali tiga sekrup (M2x5) yang menahan penutup bawah ke unit sandaran tangan.
- **6** Tutup display, lalu balikkan posisi komputer.
- 7 Pasang kembali tiga sekrup (M2x2) yang menahan penutup bawah ke unit sandaran tangan.
- 8 Pasang kembali dua sekrup (M2x5) yang menahan penutup bawah ke unit sandaran tangan.
- 9 Pasang kembali delapan sekrup (M2,5x8) yang menahan penutup bawah ke unit sandaran tangan.

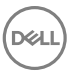

### <span id="page-32-0"></span>Langkah-langkah berikutnya

- 1 Pasang kembali [keyboard](#page-24-0).
- 2 Pasang kembali [drive optik.](#page-20-0)
- 3 Pasang kembali [baterai](#page-16-0).

# <span id="page-33-0"></span>Melepaskan modul memori

∧ PERINGATAN: Sebelum mengerjakan bagian dalam komputer, bacalah informasi keselamatan yang dikirimkan bersama komputer Anda dan ikuti langkah-langkah di [Sebelum Mengerjakan Bagian Dalam Komputer](#page-9-0). Setelah mengerjakan bagian dalam komputer Anda, ikuti instruksi di [Setelah](#page-13-0) [Mengerjakan Bagian Dalam Komputer.](#page-13-0) Untuk praktik terbaik tentang keselamatan lainnya, lihat home page Kepatuhan Regulatori di [www.dell.com/regulatory\\_compliance.](http://www.dell.com/regulatory_compliance)

#### Langkah-langkah sebelumnya

- 1 Lepaskan [baterai.](#page-14-0)
- 2 Lepaskan [drive optik](#page-17-0).
- 3 Lepaskan [keyboard](#page-21-0).
- 4 Lepaskan [penutup bawah](#page-25-0).

#### Prosedur

1 Gunakan ujung jari untuk merentangkan klip penahan pada setiap slot modul memori hingga modul memori tersembul ke atas.

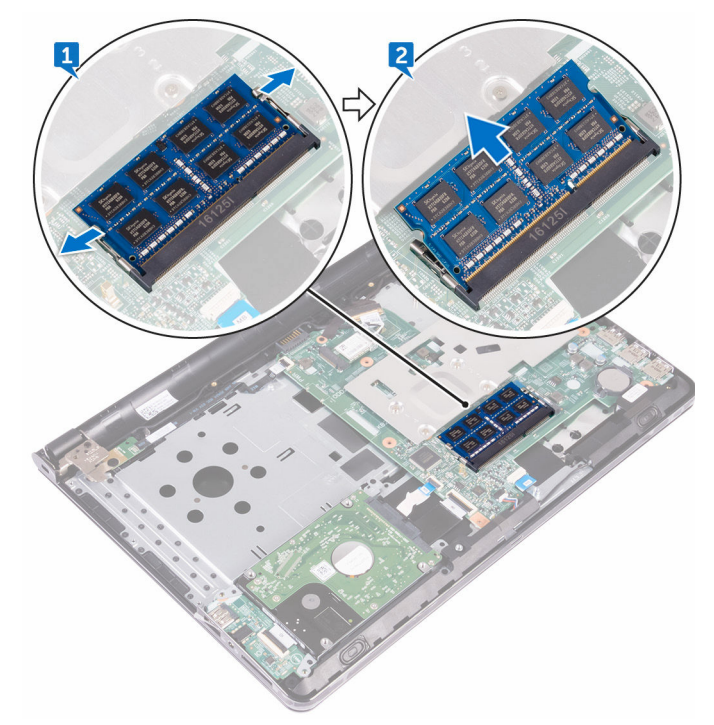

Lepaskan modul memori dari slot modul memori.

## <span id="page-35-0"></span>Memasang kembali modul memori

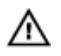

PERINGATAN: Sebelum mengerjakan bagian dalam komputer, bacalah informasi keselamatan yang dikirimkan bersama komputer Anda dan ikuti langkah-langkah di [Sebelum Mengerjakan Bagian Dalam Komputer](#page-9-0). Setelah mengerjakan bagian dalam komputer Anda, ikuti instruksi di [Setelah](#page-13-0) [Mengerjakan Bagian Dalam Komputer.](#page-13-0) Untuk praktik terbaik tentang keselamatan lainnya, lihat home page Kepatuhan Regulatori di [www.dell.com/regulatory\\_compliance.](http://www.dell.com/regulatory_compliance)

#### Prosedur

1 Sejajarkan takik pada modul memori dengan tab pada slot modul memori.
2 Geser modul memori ke dalam konektor dengan kemiringan tertentu dan tekan modul memori ke bawah hingga terdengar bunyi klik saat terpasang di tempatnya.

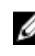

CATATAN: Jika Anda tidak mendengar bunyi klik, lepas modul memori, lalu pasang kembali.

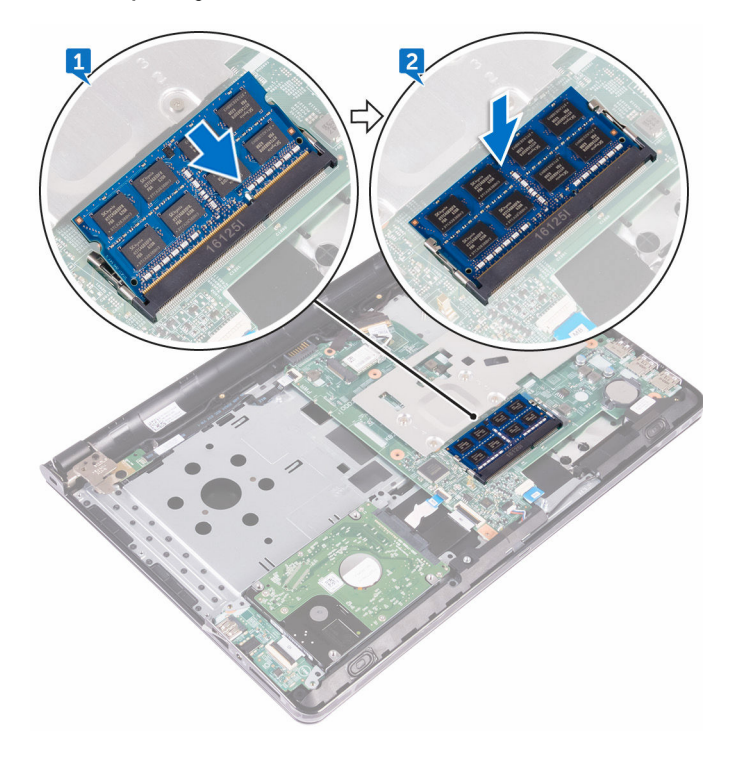

- 1 Pasang kembali [penutup bawah.](#page-30-0)
- 2 Pasang kembali [keyboard](#page-24-0).
- 3 Pasang kembali [drive optik.](#page-20-0)
- 4 Pasang kembali [baterai](#page-16-0).

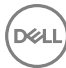

# <span id="page-37-0"></span>Melepaskan hard disk

 $\wedge$ 

PERINGATAN: Sebelum mengerjakan bagian dalam komputer, bacalah informasi keselamatan yang dikirimkan bersama komputer Anda dan ikuti langkah-langkah di [Sebelum Mengerjakan Bagian Dalam Komputer](#page-9-0). Setelah mengerjakan bagian dalam komputer Anda, ikuti instruksi di [Setelah](#page-13-0) [Mengerjakan Bagian Dalam Komputer.](#page-13-0) Untuk praktik terbaik tentang keselamatan lainnya, lihat home page Kepatuhan Regulatori di [www.dell.com/regulatory\\_compliance.](http://www.dell.com/regulatory_compliance)

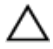

PERHATIAN: Hard disk merupakan benda yang rapuh. Berhati-hatilah saat menangani hard disk.

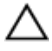

PERHATIAN: Untuk menghindari kehilangan data, jangan melepaskan hard disk saat komputer sedang dalam kondisi tidur atau menyala.

### Langkah-langkah sebelumnya

- 1 Lepaskan [baterai.](#page-14-0)
- 2 Lepaskan [drive optik](#page-17-0).
- 3 Lepaskan [keyboard](#page-21-0).
- 4 Lepaskan [penutup bawah](#page-25-0).

### Prosedur

- 1 Buka kaitnya, lalu lepaskan sambungan kabel hard disk dari konektor pada board sistem.
- 2 Lepaskan dua sekrup (M2x3) yang menahan unit hard disk ke unit sandaran tangan.

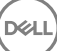

3 Angkat unit hard disk bersama dengan kabelnya keluar dari unit sandaran tangan.

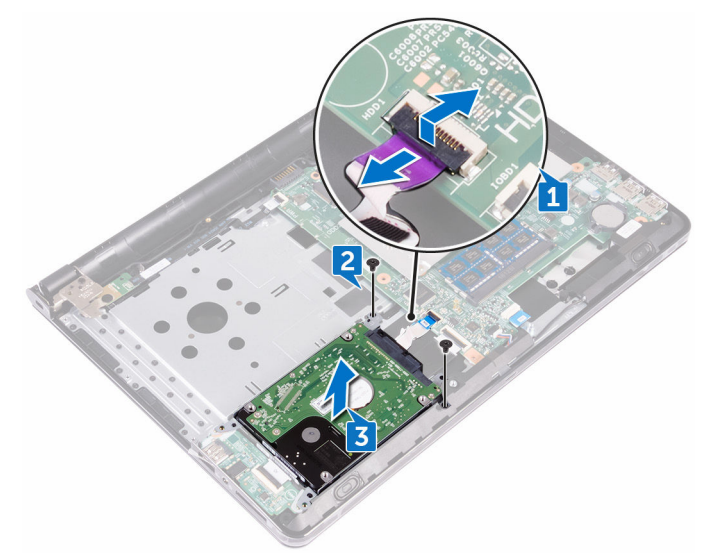

- 4 Lepaskan empat sekrup (M3x3) yang menahan bracket hard disk ke unit hard disk.
- **5** Angkat unit hard disk keluar dari bracket hard disk.

DØ

Lepaskan sambungan interposer dari hard disk.

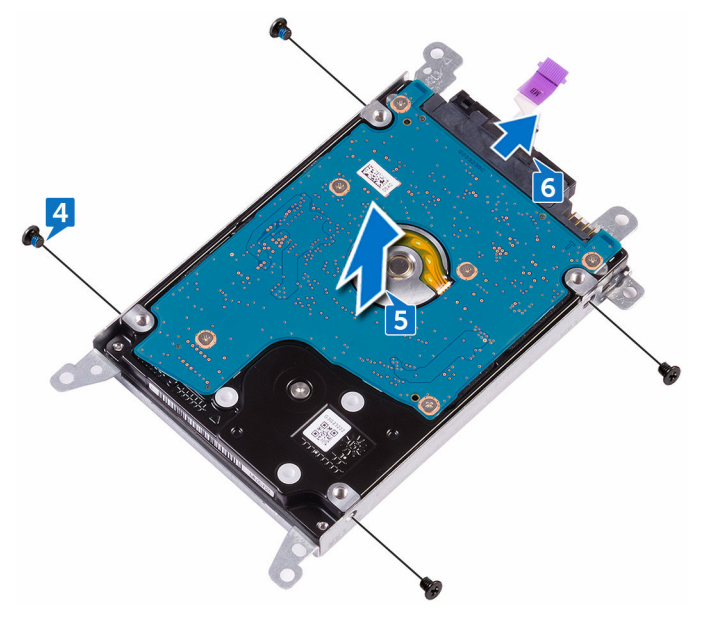

# <span id="page-40-0"></span>Memasang kembali hard disk

PERINGATAN: Sebelum mengerjakan bagian dalam komputer, bacalah Λ informasi keselamatan yang dikirimkan bersama komputer Anda dan ikuti langkah-langkah di [Sebelum Mengerjakan Bagian Dalam Komputer](#page-9-0). Setelah mengerjakan bagian dalam komputer Anda, ikuti instruksi di [Setelah](#page-13-0) [Mengerjakan Bagian Dalam Komputer.](#page-13-0) Untuk praktik terbaik tentang keselamatan lainnya, lihat home page Kepatuhan Regulatori di [www.dell.com/regulatory\\_compliance.](http://www.dell.com/regulatory_compliance)

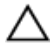

PERHATIAN: Hard disk merupakan benda yang rapuh. Berhati-hatilah saat menangani hard disk.

### Prosedur

- 1 Sambungkan interposer ke hard disk.
- 2 Sejajarkan lubang sekrup pada bracket hard disk dengan lubang sekrup pada unit hard disk.
- 3 Pasang kembali empat sekrup (M3x3) yang menahan bracket hard disk ke unit hard disk.
- 4 Sejajarkan lubang sekrup pada unit hard disk dengan lubang sekrup pada unit sandaran tangan dan keyboard.
- 5 Pasang kembali dua sekrup (M2x3) yang menahan unit hard disk ke unit sandaran tangan.
- 6 Geser kabel hard disk ke dalam konektor pada board sistem lalu tekan kaitnya ke bawah untuk menahan kabel tersebut.

- 1 Pasang kembali [penutup bawah.](#page-30-0)
- 2 Pasang kembali [keyboard](#page-24-0).
- 3 Pasang kembali [drive optik.](#page-20-0)
- 4 Pasang kembali [baterai](#page-16-0).

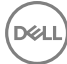

# <span id="page-41-0"></span>Melepaskan kartu nirkabel

PERINGATAN: Sebelum mengerjakan bagian dalam komputer, bacalah  $\wedge$ informasi keselamatan yang dikirimkan bersama komputer Anda dan ikuti langkah-langkah di [Sebelum Mengerjakan Bagian Dalam Komputer](#page-9-0). Setelah mengerjakan bagian dalam komputer Anda, ikuti instruksi di [Setelah](#page-13-0) [Mengerjakan Bagian Dalam Komputer.](#page-13-0) Untuk praktik terbaik tentang keselamatan lainnya, lihat home page Kepatuhan Regulatori di [www.dell.com/regulatory\\_compliance.](http://www.dell.com/regulatory_compliance)

### Langkah-langkah sebelumnya

- 1 Lepaskan [baterai.](#page-14-0)
- 2 Lepaskan [drive optik](#page-17-0).
- 3 Lepaskan [keyboard](#page-21-0).
- 4 Lepaskan [penutup bawah](#page-25-0).

### Prosedur

- 1 Lepaskan sekrup (M2x3) yang menahan bracket kartu nirkabel ke board sistem.
- 2 Geser dan lepaskan bracket kartu nirkabel.
- 3 Lepaskan sambungan kabel antena dari kartu nirkabel.
- $\overline{1}$  $\boxed{2}$  $\boxed{3}$  $\boxed{4}$
- 4 Geser dan lepaskan kartu nirkabel dari slot kartu nirkabel.

# <span id="page-43-0"></span>Memasang kembali kartu nirkabel

PERINGATAN: Sebelum mengerjakan bagian dalam komputer, bacalah  $\wedge$ informasi keselamatan yang dikirimkan bersama komputer Anda dan ikuti langkah-langkah di [Sebelum Mengerjakan Bagian Dalam Komputer](#page-9-0). Setelah mengerjakan bagian dalam komputer Anda, ikuti instruksi di [Setelah](#page-13-0) [Mengerjakan Bagian Dalam Komputer.](#page-13-0) Untuk praktik terbaik tentang keselamatan lainnya, lihat home page Kepatuhan Regulatori di [www.dell.com/regulatory\\_compliance.](http://www.dell.com/regulatory_compliance)

### Prosedur

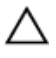

#### PERHATIAN: Untuk menghindari kerusakan pada kartu nirkabel, jangan menempatkan kabel apa pun di bawahnya.

- 1 Sejajarkan takik pada kartu nirkabel dengan tab pada slot kartu nirkabel dan sisipkan kartu nirkabel tersebut ke dalam slot kartu nirkabel dengan cara memiringkannya.
- 2 Sambungkan kabel antena ke kartu nirkabel.

Tabel berikut menginformasikan skema warna kabel antena untuk kartu nirkabel yang didukung oleh komputer Anda.

#### Tabel 2. Skema warna kabel antena untuk kartu nirkabel

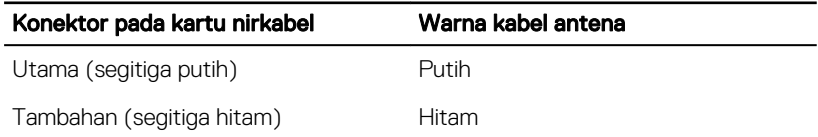

3 Geser untuk menyelaraskan lubang sekrup pada bracket kartu nirkabel dengan lubang sekrup pada kartu nirkabel.

4 Pasang kembali sekrup (M2x3) yang menahan bracket kartu nirkabel ke kartu nirkabel dan board sistem.

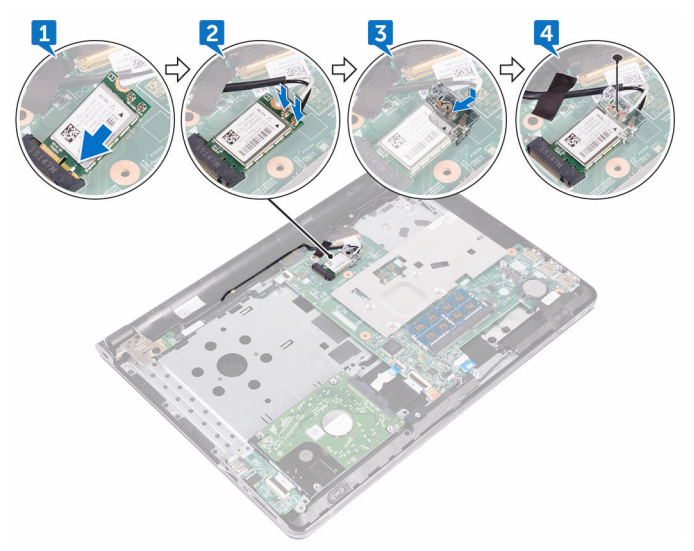

### Langkah-langkah berikutnya

- 1 Pasang kembali [penutup bawah.](#page-30-0)
- 2 Pasang kembali [keyboard](#page-24-0).
- 3 Pasang kembali [drive optik.](#page-20-0)
- 4 Pasang kembali [baterai](#page-16-0).

DØL

# Melepaskan board I/O

PERINGATAN: Sebelum mengerjakan bagian dalam komputer, bacalah  $\wedge$ informasi keselamatan yang dikirimkan bersama komputer Anda dan ikuti langkah-langkah di [Sebelum Mengerjakan Bagian Dalam Komputer](#page-9-0). Setelah mengerjakan bagian dalam komputer Anda, ikuti instruksi di [Setelah](#page-13-0) [Mengerjakan Bagian Dalam Komputer.](#page-13-0) Untuk praktik terbaik tentang keselamatan lainnya, lihat home page Kepatuhan Regulatori di [www.dell.com/regulatory\\_compliance.](http://www.dell.com/regulatory_compliance)

### Langkah-langkah sebelumnya

- 1 Lepaskan [baterai.](#page-14-0)
- 2 Lepaskan [drive optik](#page-17-0).
- 3 Lepaskan [keyboard](#page-21-0).
- 4 Lepaskan [penutup bawah](#page-25-0).
- **5** Lepaskan [hard disk.](#page-37-0)

### Prosedur

- 1 Buka kait, lalu lepaskan sambungan kabel board I/O dari board I/O.
- 2 Dorong tab pengaman untuk melepaskan board I/O dari unit sandaran tangan.

46

Angkat board I/O dari unit sandaran tangan.

DØ

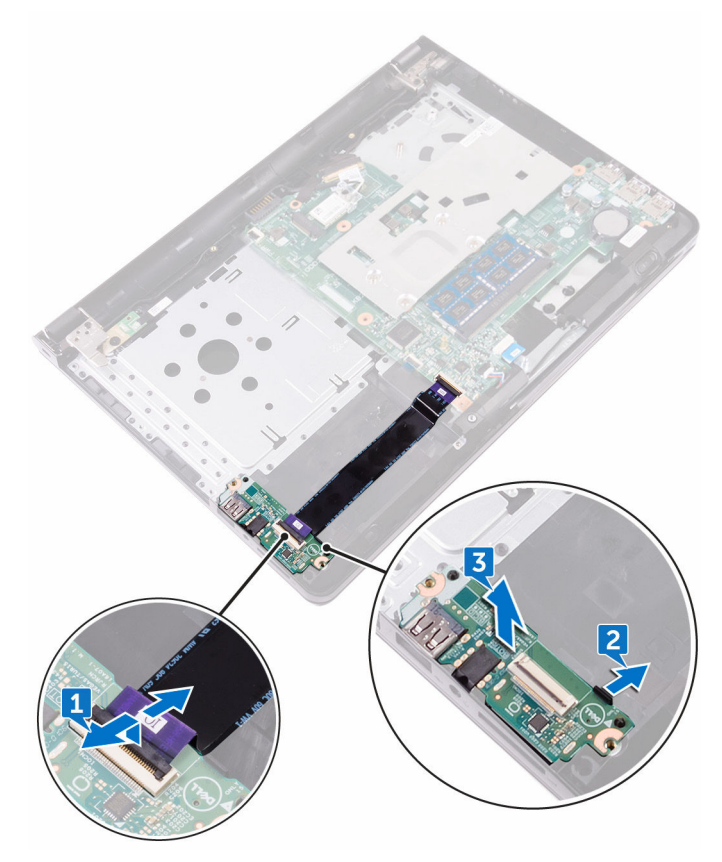

# Memasang kembali board I/O

PERINGATAN: Sebelum mengerjakan bagian dalam komputer, bacalah  $\wedge$ informasi keselamatan yang dikirimkan bersama komputer Anda dan ikuti langkah-langkah di [Sebelum Mengerjakan Bagian Dalam Komputer](#page-9-0). Setelah mengerjakan bagian dalam komputer Anda, ikuti instruksi di [Setelah](#page-13-0) [Mengerjakan Bagian Dalam Komputer.](#page-13-0) Untuk praktik terbaik tentang keselamatan lainnya, lihat home page Kepatuhan Regulatori di [www.dell.com/regulatory\\_compliance.](http://www.dell.com/regulatory_compliance)

### Prosedur

- 1 Dengan menggunakan tiang penyelarasan, letakkan board I/O pada unit sandaran tangan dan masukkan board I/O ke tempatnya.
- 2 Geser kabel board I/O ke dalam konektor pada board I/O dan tutup kait untuk menahan kabel tersebut.

- 1 Pasang kembali [hard disk](#page-40-0).
- 2 Pasang kembali [penutup bawah.](#page-30-0)
- 3 Pasang kembali [keyboard](#page-24-0).
- 4 Pasang kembali [drive optik.](#page-20-0)
- **5** Pasang kembali [baterai](#page-16-0).

### Melepaskan baterai sel berbentuk koin

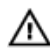

PERINGATAN: Sebelum mengerjakan bagian dalam komputer, bacalah informasi keselamatan yang dikirimkan bersama komputer Anda dan ikuti langkah-langkah di [Sebelum Mengerjakan Bagian Dalam Komputer](#page-9-0). Setelah mengerjakan bagian dalam komputer Anda, ikuti instruksi di [Setelah](#page-13-0) [Mengerjakan Bagian Dalam Komputer.](#page-13-0) Untuk praktik terbaik tentang keselamatan lainnya, lihat home page Kepatuhan Regulatori di [www.dell.com/regulatory\\_compliance.](http://www.dell.com/regulatory_compliance)

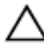

PERHATIAN: Melepaskan baterai sel berbentuk koin akan me-reset setelan program pengaturan BIOS ke pengaturan standar. Disarankan agar Anda mencatat setelan program pengaturan BIOS sebelum melepaskan baterai sel berbentuk koin tersebut.

### Langkah-langkah sebelumnya

- 1 Lepaskan [baterai.](#page-14-0)
- 2 Lepaskan [drive optik](#page-17-0).
- 3 Lepaskan [keyboard](#page-21-0).
- 4 Lepaskan [penutup bawah](#page-25-0).

### Prosedur

Dengan menggunakan pencungkil plastik, cungkil perlahan baterai sel berbentuk koin keluar dari soket baterai pada board sistem.

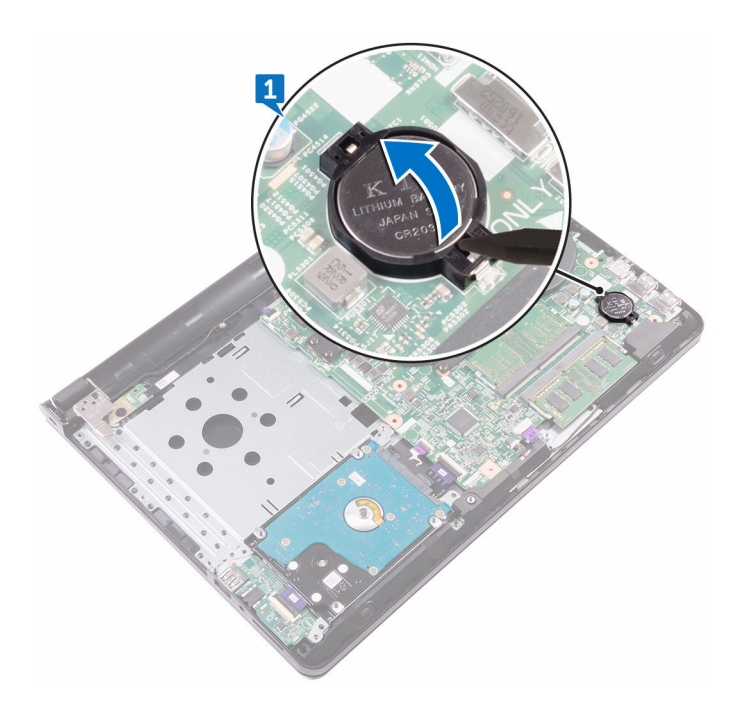

### Memasang kembali baterai sel berbentuk koin

PERINGATAN: Sebelum mengerjakan bagian dalam komputer, bacalah informasi keselamatan yang dikirimkan bersama komputer Anda dan ikuti langkah-langkah di [Sebelum Mengerjakan Bagian Dalam Komputer](#page-9-0). Setelah mengerjakan bagian dalam komputer Anda, ikuti instruksi di [Setelah](#page-13-0) [Mengerjakan Bagian Dalam Komputer.](#page-13-0) Untuk praktik terbaik tentang keselamatan lainnya, lihat home page Kepatuhan Regulatori di [www.dell.com/regulatory\\_compliance.](http://www.dell.com/regulatory_compliance)

### Prosedur

Dengan sisi positif menghadap ke atas, pasang baterai sel berbentuk koin pada soket baterai di board sistem.

### Langkah-langkah berikutnya

- 1 Pasang kembali [penutup bawah.](#page-30-0)
- 2 Pasang kembali [keyboard](#page-24-0).
- **3** Pasang kembali [drive optik.](#page-20-0)
- 4 Pasang kembali [baterai](#page-16-0).

**NSU** 

# Melepaskan speaker

PERINGATAN: Sebelum mengerjakan bagian dalam komputer, bacalah  $\wedge$ informasi keselamatan yang dikirimkan bersama komputer Anda dan ikuti langkah-langkah di [Sebelum Mengerjakan Bagian Dalam Komputer](#page-9-0). Setelah mengerjakan bagian dalam komputer Anda, ikuti instruksi di [Setelah](#page-13-0) [Mengerjakan Bagian Dalam Komputer.](#page-13-0) Untuk praktik terbaik tentang keselamatan lainnya, lihat home page Kepatuhan Regulatori di [www.dell.com/regulatory\\_compliance.](http://www.dell.com/regulatory_compliance)

### Langkah-langkah sebelumnya

- 1 Lepaskan [baterai.](#page-14-0)
- 2 Lepaskan [drive optik](#page-17-0).
- 3 Lepaskan [keyboard](#page-21-0).
- 4 Lepaskan [penutup bawah](#page-25-0).
- **5** Lepaskan [hard disk.](#page-37-0)

### Prosedur

- 1 Lepaskan sambungan kabel speaker dari board sistem.
- 2 Kelupas perekat yang menahan speaker ke unit sandaran tangan.

3 Angkat speaker, bersama dengan kabelnya, dari unit sandaran tangan.

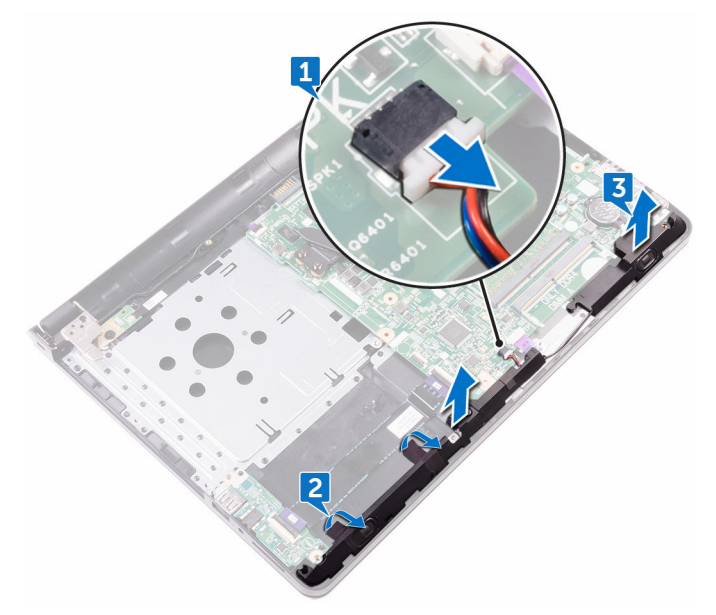

DØ

# Memasang kembali speaker

PERINGATAN: Sebelum mengerjakan bagian dalam komputer, bacalah  $\wedge$ informasi keselamatan yang dikirimkan bersama komputer Anda dan ikuti langkah-langkah di [Sebelum Mengerjakan Bagian Dalam Komputer](#page-9-0). Setelah mengerjakan bagian dalam komputer Anda, ikuti instruksi di [Setelah](#page-13-0) [Mengerjakan Bagian Dalam Komputer.](#page-13-0) Untuk praktik terbaik tentang keselamatan lainnya, lihat home page Kepatuhan Regulatori di [www.dell.com/regulatory\\_compliance.](http://www.dell.com/regulatory_compliance)

### Prosedur

- 1 Dengan menggunakan tiang penyelaras, tempatkan speaker pada unit sandaran tangan.
- 2 Tempelkan perekat yang menahan speaker ke unit sandaran tangan.
- 3 Sambungkan kabel speaker ke board sistem.

- 1 Pasang kembali [hard disk](#page-40-0).
- 2 Pasang kembali [penutup bawah.](#page-30-0)
- 3 Pasang kembali [keyboard](#page-24-0).
- 4 Pasang kembali [drive optik.](#page-20-0)
- **5** Pasang kembali [baterai](#page-16-0).

# Melepaskan unit pendingin

PERINGATAN: Sebelum mengerjakan bagian dalam komputer, bacalah  $\wedge$ informasi keselamatan yang dikirimkan bersama komputer Anda dan ikuti langkah-langkah di [Sebelum Mengerjakan Bagian Dalam Komputer](#page-9-0). Setelah mengerjakan bagian dalam komputer Anda, ikuti instruksi di [Setelah](#page-13-0) [Mengerjakan Bagian Dalam Komputer.](#page-13-0) Untuk praktik terbaik tentang keselamatan lainnya, lihat home page Kepatuhan Regulatori di [www.dell.com/regulatory\\_compliance.](http://www.dell.com/regulatory_compliance)

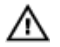

PERINGATAN: Unit pendingin bisa menjadi panas selama pengoperasian normal. Berikan waktu yang cukup bagi unit pendingin untuk menjadi dingin dulu sebelum Anda menyentuhnya.

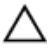

PERHATIAN: Untuk pendinginan maksimum pada prosesor, jangan sentuh area transfer panas pada unit pendingin. Minyak di kulit Anda dapat mengurangi kemampuan transfer panas dari gemuk termal tersebut.

### Langkah-langkah sebelumnya

- 1 Lepaskan [baterai.](#page-14-0)
- 2 Lepaskan [drive optik](#page-17-0).
- 3 Lepaskan [keyboard](#page-21-0).
- 4 Lepaskan [penutup bawah](#page-25-0).

#### Prosedur

1 Secara berurutan (seperti yang ditunjukkan pada unit pendingin), longgarkan sekrup penahan yang mengecangkan unit pendingin ke board sistem.

2 Angkat unit pendingin dari board sistem.

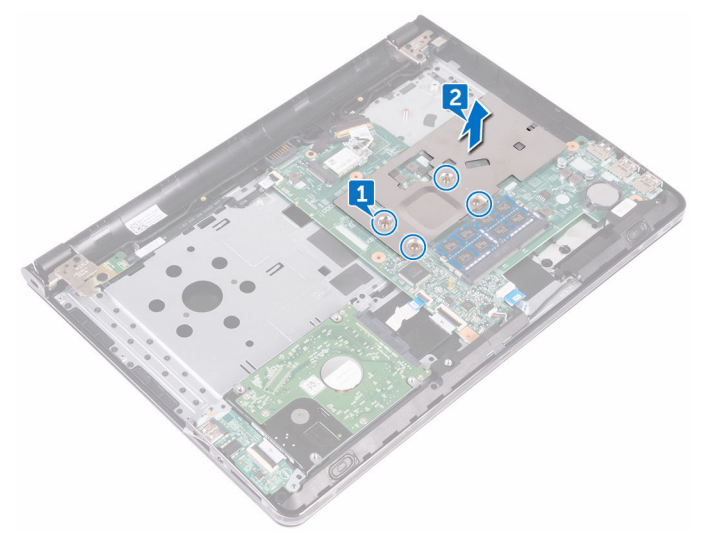

## Memasang kembali unit pendingin

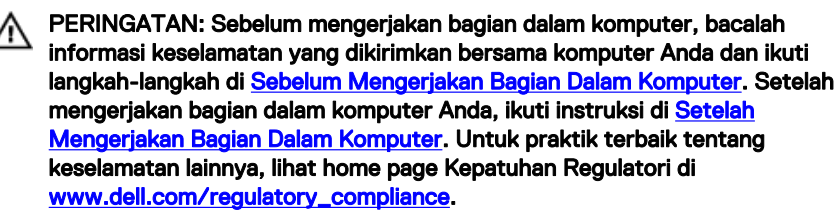

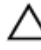

PERHATIAN: Kekeliruan dalam penempatan unit pendingin bisa merusak board sistem dan prosesor.

CATATAN: Gemuk termal original dapat digunakan kembali jika board sistem W dan unit pendingin original dipasang kembali secara bersama-sama. Jika board sistem atau unit pendingin tersebut diganti, gunakan alas termal yang disediakan di dalam kit untuk memastikan tercapainya konduktivitas termal.

### Prosedur

- 1 Tempatkan unit pendingin pada board sistem dan selaraskan lubang sekrup pada unit pendingin tersebut dengan lubang sekrup pada board sistem.
- 2 Secara berurutan (ditunjukkan pada unit pendingin), kencangkan sekrup penahan yang menahan unit pendingin ke board sistem.

- 1 Pasang kembali [penutup bawah.](#page-30-0)
- 2 Pasang kembali [keyboard](#page-24-0).
- **3** Pasang kembali [drive optik.](#page-20-0)
- 4 Pasang kembali [baterai](#page-16-0).

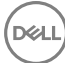

# Melepaskan board tombol daya

PERINGATAN: Sebelum mengerjakan bagian dalam komputer, bacalah  $\wedge$ informasi keselamatan yang dikirimkan bersama komputer Anda dan ikuti langkah-langkah di [Sebelum Mengerjakan Bagian Dalam Komputer](#page-9-0). Setelah mengerjakan bagian dalam komputer Anda, ikuti instruksi di [Setelah](#page-13-0) [Mengerjakan Bagian Dalam Komputer.](#page-13-0) Untuk praktik terbaik tentang keselamatan lainnya, lihat home page Kepatuhan Regulatori di [www.dell.com/regulatory\\_compliance.](http://www.dell.com/regulatory_compliance)

### Langkah-langkah sebelumnya

- 1 Lepaskan [baterai.](#page-14-0)
- 2 Lepaskan [drive optik](#page-17-0).
- 3 Lepaskan [keyboard](#page-21-0).
- 4 Lepaskan [penutup bawah](#page-25-0).

### Prosedur

- 1 Buka kaitnya, lalu lepaskan sambungan kabel board tombol daya dari board sistem.
- 2 Lepaskan sekrup (M2,5x8) yang menahan engsel display ke unit sandaran tangan.
- **3** Angkat engsel display.
- 4 Lepaskan sekrup (M2x2) yang menahan board tombol daya ke unit sandaran tangan.
- 5 Kelupas perekat yang menahan board tombol daya ke unit sandaran tangan.

6 Lepaskan board tombol daya dari tab tersebut, dan angkat bersama dengan kabelnya, keluar dari unit sandaran tangan.

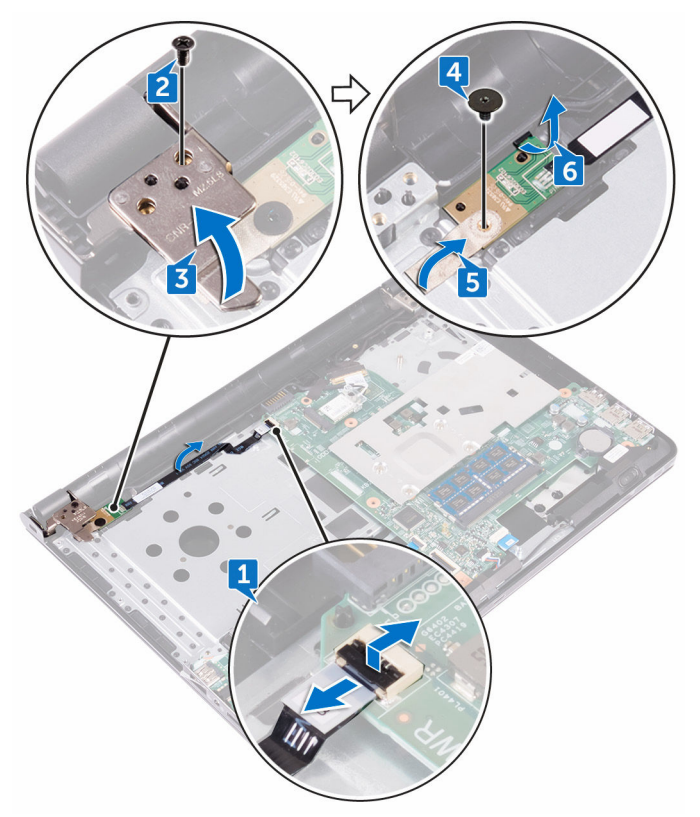

## Memasang kembali board tombol daya

PERINGATAN: Sebelum mengerjakan bagian dalam komputer, bacalah informasi keselamatan yang dikirimkan bersama komputer Anda dan ikuti langkah-langkah di [Sebelum Mengerjakan Bagian Dalam Komputer](#page-9-0). Setelah mengerjakan bagian dalam komputer Anda, ikuti instruksi di [Setelah](#page-13-0) [Mengerjakan Bagian Dalam Komputer.](#page-13-0) Untuk praktik terbaik tentang keselamatan lainnya, lihat home page Kepatuhan Regulatori di [www.dell.com/regulatory\\_compliance.](http://www.dell.com/regulatory_compliance)

### Prosedur

- 1 Geser board tombol daya ke bawah tab yang ada pada unit sandaran tangan.
- 2 Dengan menggunakan tiang penyelarasan, tempatkan board tombol daya pada unit sandaran tangan.
- 3 Sejajarkan lubang sekrup pada board tombol daya dengan lubang sekrup pada unit sandaran tangan.
- 4 Pasang kembali sekrup (M2x2) yang menahan board tombol daya ke unit sandaran tangan.
- 5 Tempelkan perekat yang menahan board tombol daya ke unit sandaran tangan.
- 6 Tutup engsel display, dan pasang kembali sekrup (M2,5x8) yang menahan engsel display ke unit sandaran tangan.
- **7** Sambungkan kabel board tombol-daya ke board sistem.

- 1 Pasang kembali [penutup bawah.](#page-30-0)
- 2 Pasang kembali [keyboard](#page-24-0).
- **3** Pasang kembali [drive optik.](#page-20-0)
- 4 Pasang kembali [baterai](#page-16-0).

# <span id="page-60-0"></span>Melepaskan unit display

PERINGATAN: Sebelum mengerjakan bagian dalam komputer, bacalah  $\wedge$ informasi keselamatan yang dikirimkan bersama komputer Anda dan ikuti langkah-langkah di [Sebelum Mengerjakan Bagian Dalam Komputer](#page-9-0). Setelah mengerjakan bagian dalam komputer Anda, ikuti instruksi di [Setelah](#page-13-0) [Mengerjakan Bagian Dalam Komputer.](#page-13-0) Untuk praktik terbaik tentang keselamatan lainnya, lihat home page Kepatuhan Regulatori di [www.dell.com/regulatory\\_compliance.](http://www.dell.com/regulatory_compliance)

### Langkah-langkah sebelumnya

- 1 Lepaskan [baterai.](#page-14-0)
- 2 Lepaskan [drive optik](#page-17-0).
- 3 Lepaskan [keyboard](#page-21-0).
- 4 Lepaskan [penutup bawah](#page-25-0).
- 5 Lepaskan [kartu nirkabel](#page-41-0).

### Prosedur

**DEA** 

- 1 Kelupas perekat yang menahan kabel display ke board sistem.
- 2 Buka kait yang menahan kabel display ke board sistem.
- **3** Lepaskan sambungan kabel display dari board sistem.

4 Perhatikan perutean kabel antena, dan lepaskan kabel antena tersebut dari pemandu perutean pada unit sandaran tangan.

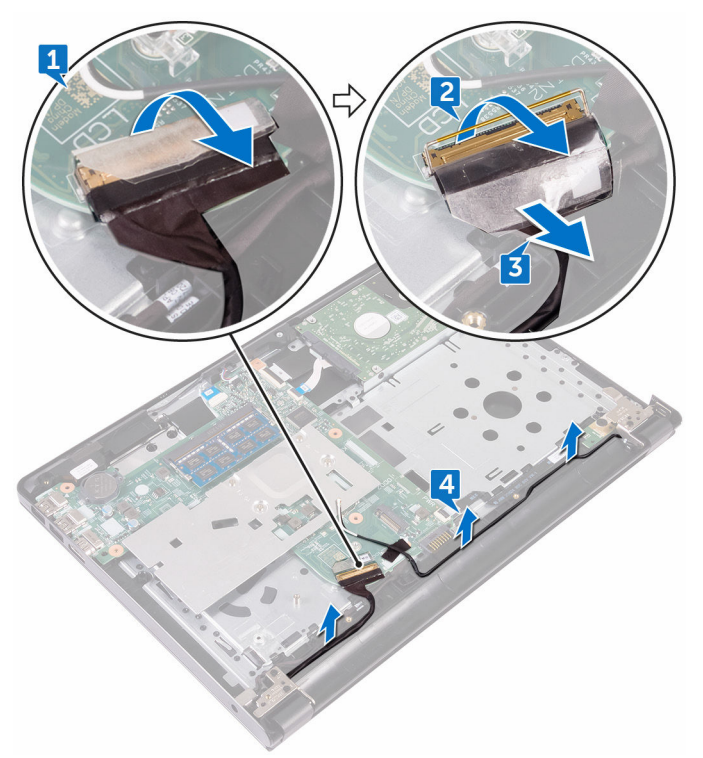

- 5 Balikkan komputer dan buka display pada sudut 90 derajat.
- 6 Balikkan komputer dan letakkan di bagian pinggir meja dalam posisi yang memungkinkan akses ke sekrup pada engsel display.
- 7 Lepaskan tiga sekrup (M2,5x8) yang menahan bracket engsel display ke unit sandaran tangan.

8 Angkat unit display dengan hati-hati dari unit sandaran tangan.

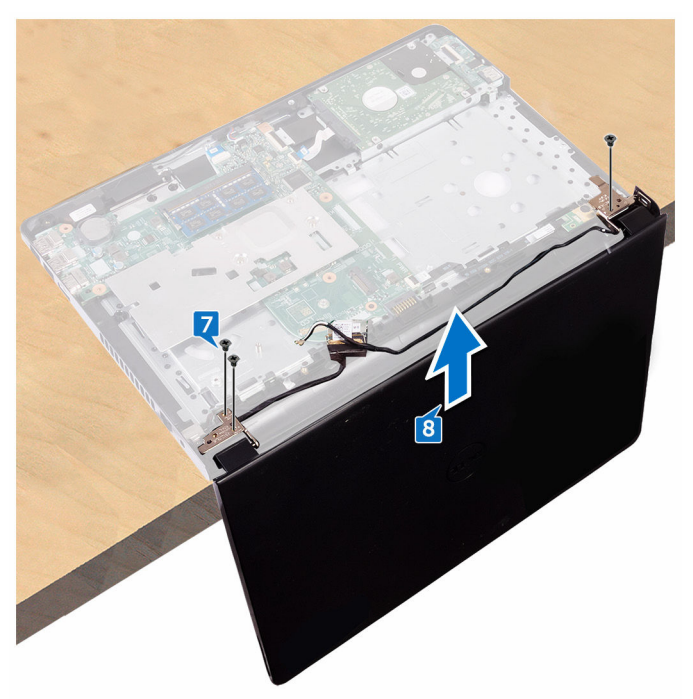

9 Tempatkan panel display pada permukaan yang bersih dan datar dengan hatihati.

DØ

# <span id="page-63-0"></span>Memasang kembali unit display

PERINGATAN: Sebelum mengerjakan bagian dalam komputer, bacalah Λ informasi keselamatan yang dikirimkan bersama komputer Anda dan ikuti langkah-langkah di [Sebelum Mengerjakan Bagian Dalam Komputer](#page-9-0). Setelah mengerjakan bagian dalam komputer Anda, ikuti instruksi di [Setelah](#page-13-0) [Mengerjakan Bagian Dalam Komputer.](#page-13-0) Untuk praktik terbaik tentang keselamatan lainnya, lihat home page Kepatuhan Regulatori di [www.dell.com/regulatory\\_compliance.](http://www.dell.com/regulatory_compliance)

### Prosedur

- 1 Tempatkan unit sandaran tangan pada tepi meja.
- 2 Sejajarkan lubang sekrup pada unit sandaran tangan dengan lubang sekrup pada engsel display.
- 3 Pasang kembali tiga sekrup (M2,5x8) yang menahan engsel display ke unit sandaran tangan.
- 4 Rutekan kabel antena melalui pemandu perutean pada unit sandaran tangan.
- **5** Sambungkan kabel display dari board sistem.
- 6 Tutupkan kait yang menahan kabel display ke board sistem.
- **7** Tempelkan perekat yang menahan kabel display ke board sistem.

- 1 Pasang kembali [kartu nirkabel](#page-43-0).
- 2 Pasang kembali [penutup bawah.](#page-30-0)
- 3 Pasang kembali [keyboard](#page-24-0).
- 4 Pasang kembali [drive optik.](#page-20-0)
- **5** Pasang kembali [baterai](#page-16-0).

# <span id="page-64-0"></span>Melepaskan bezel display

PERINGATAN: Sebelum mengerjakan bagian dalam komputer, bacalah  $\wedge$ informasi keselamatan yang dikirimkan bersama komputer Anda dan ikuti langkah-langkah di [Sebelum Mengerjakan Bagian Dalam Komputer](#page-9-0). Setelah mengerjakan bagian dalam komputer Anda, ikuti instruksi di [Setelah](#page-13-0) [Mengerjakan Bagian Dalam Komputer.](#page-13-0) Untuk praktik terbaik tentang keselamatan lainnya, lihat home page Kepatuhan Regulatori di [www.dell.com/regulatory\\_compliance.](http://www.dell.com/regulatory_compliance)

### Langkah-langkah sebelumnya

- 1 Lepaskan [baterai.](#page-14-0)
- 2 Lepaskan [drive optik](#page-17-0).
- 3 Lepaskan [keyboard](#page-21-0).
- 4 Lepaskan [penutup bawah](#page-25-0).
- 5 Lepaskan [kartu nirkabel](#page-41-0).
- 6 Lepaskan [unit display.](#page-60-0)

### Prosedur

DØ

1 Dengan menggunakan ujung jari, cungkil tepi bagian dalam bezel display secara hati-hati.

Lepaskan bezel display dari unit penutup-belakang display dan antena.

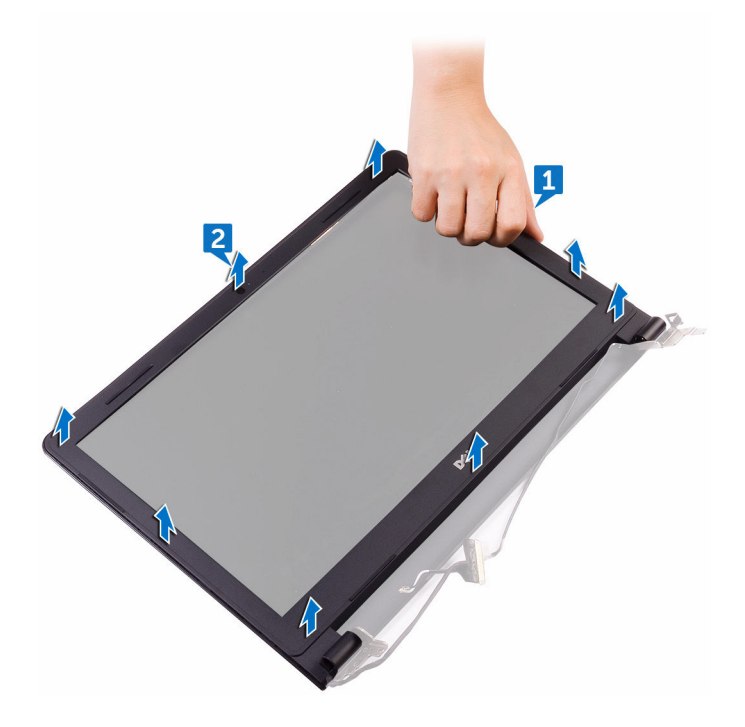

# <span id="page-66-0"></span>Memasang kembali bezel display

PERINGATAN: Sebelum mengerjakan bagian dalam komputer, bacalah  $\wedge$ informasi keselamatan yang dikirimkan bersama komputer Anda dan ikuti langkah-langkah di [Sebelum Mengerjakan Bagian Dalam Komputer](#page-9-0). Setelah mengerjakan bagian dalam komputer Anda, ikuti instruksi di [Setelah](#page-13-0) [Mengerjakan Bagian Dalam Komputer.](#page-13-0) Untuk praktik terbaik tentang keselamatan lainnya, lihat home page Kepatuhan Regulatori di [www.dell.com/regulatory\\_compliance.](http://www.dell.com/regulatory_compliance)

### Prosedur

Sejajarkan bezel display dengan unit penutup-belakang display dan antena, lalu tekan bezel display ke tempatnya secara perlahan.

### Langkah-langkah berikutnya

- 1 Pasang kembali [unit display](#page-63-0).
- 2 Pasang kembali [kartu nirkabel](#page-43-0).
- 3 Pasang kembali [penutup bawah.](#page-25-0)
- 4 Pasang kembali [keyboard](#page-24-0).
- **5** Pasang kembali [drive optik.](#page-20-0)
- 6 Pasang kembali [baterai](#page-16-0).

**NSU** 

# <span id="page-67-0"></span>Melepaskan panel display

PERINGATAN: Sebelum mengerjakan bagian dalam komputer, bacalah  $\wedge$ informasi keselamatan yang dikirimkan bersama komputer Anda dan ikuti langkah-langkah di [Sebelum Mengerjakan Bagian Dalam Komputer](#page-9-0). Setelah mengerjakan bagian dalam komputer Anda, ikuti instruksi di [Setelah](#page-13-0) [Mengerjakan Bagian Dalam Komputer.](#page-13-0) Untuk praktik terbaik tentang keselamatan lainnya, lihat home page Kepatuhan Regulatori di [www.dell.com/regulatory\\_compliance.](http://www.dell.com/regulatory_compliance)

### Langkah-langkah sebelumnya

- 1 Lepaskan [baterai.](#page-14-0)
- 2 Lepaskan [drive optik](#page-17-0).
- 3 Lepaskan [keyboard](#page-21-0).
- 4 Lepaskan [penutup bawah](#page-25-0).
- 5 Lepaskan [kartu nirkabel](#page-41-0).
- 6 Lepaskan [unit display.](#page-60-0)
- 7 Lepaskan [bezel display](#page-64-0).

### Prosedur

1 Lepaskan keempat sekrup (M2x3) yang menahan panel display ke unit penutupbelakang display dan antena.

2 Angkat panel display dengan perlahan, lalu balikkan.

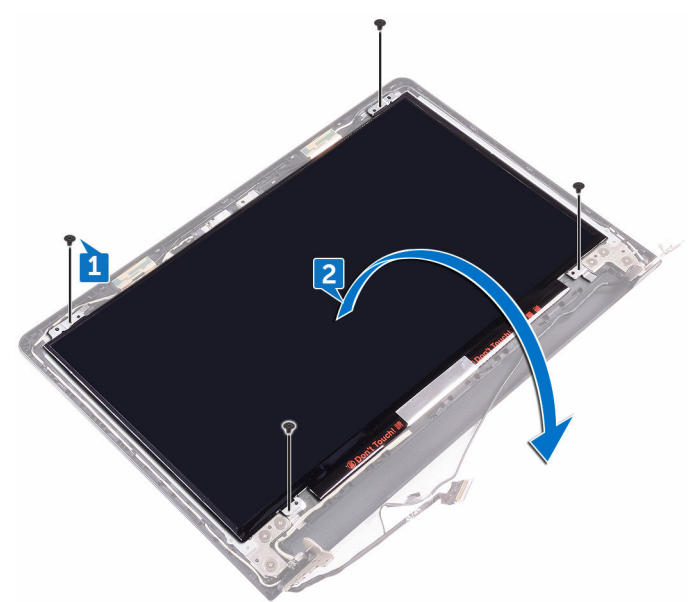

- 3 Kelupas perekat yang menahan kabel display ke unit penutup belakang display dan antena.
- 4 Angkat kait tersebut, dan lepaskan sambungan kabel display dari panel display.

DØ

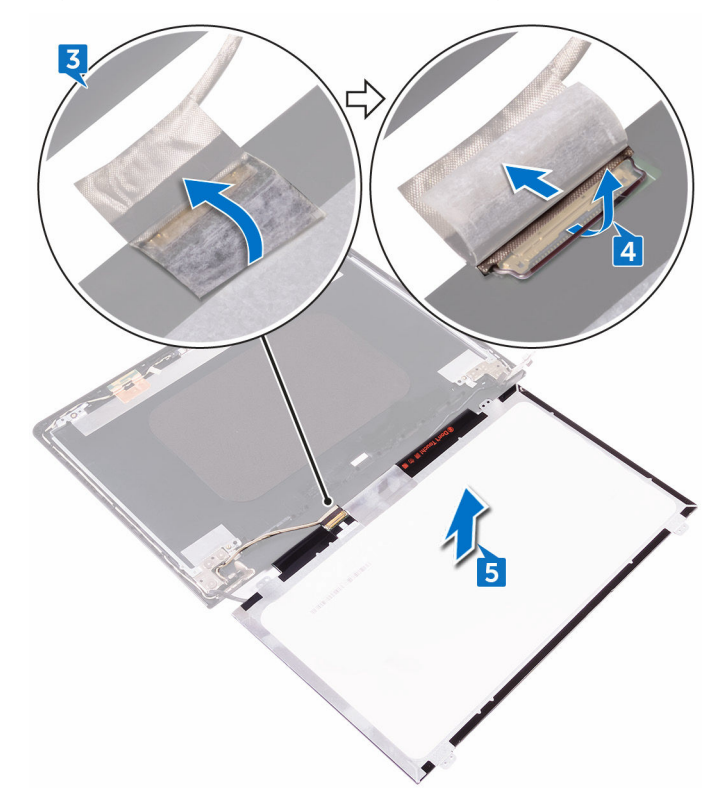

DEL

Angkat panel display dari unit penutup belakang display dan antena.

# Memasang kembali panel display

PERINGATAN: Sebelum mengerjakan bagian dalam komputer, bacalah Λ informasi keselamatan yang dikirimkan bersama komputer Anda dan ikuti langkah-langkah di [Sebelum Mengerjakan Bagian Dalam Komputer](#page-9-0). Setelah mengerjakan bagian dalam komputer Anda, ikuti instruksi di [Setelah](#page-13-0) [Mengerjakan Bagian Dalam Komputer.](#page-13-0) Untuk praktik terbaik tentang keselamatan lainnya, lihat home page Kepatuhan Regulatori di [www.dell.com/regulatory\\_compliance.](http://www.dell.com/regulatory_compliance)

### Prosedur

- 1 Sambungkan kabel display ke konektor panel display pada panel display.
- 2 Tutup kaitnya, dan tempelkan perekat yang menahan kabel display ke unit penutup belakang display dan antena.
- 3 Tempatkan panel display dengan perlahan pada unit penutup belakang display dan antena.
- 4 Sejajarkan lubang sekrup pada panel display dengan lubang sekrup pada unit penutup-belakang display dan antena.
- 5 Pasang kembali keempat sekrup (M2x3) yang menahan panel display ke unit penutup-belakang display dan antena.

- 1 Pasang kembali [bezel display.](#page-66-0)
- 2 Pasang kembali [unit display](#page-63-0).
- 3 Pasang kembali [kartu nirkabel](#page-43-0).
- 4 Pasang kembali [penutup bawah.](#page-25-0)
- **5** Pasang kembali [keyboard](#page-24-0).
- 6 Pasang kembali [drive optik.](#page-20-0)
- 7 Pasang kembali [baterai](#page-16-0).

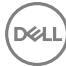

# Melepaskan kamera

 $\wedge$ 

PERINGATAN: Sebelum mengerjakan bagian dalam komputer, bacalah informasi keselamatan yang dikirimkan bersama komputer Anda dan ikuti langkah-langkah di [Sebelum Mengerjakan Bagian Dalam Komputer](#page-9-0). Setelah mengerjakan bagian dalam komputer Anda, ikuti instruksi di [Setelah](#page-13-0) [Mengerjakan Bagian Dalam Komputer.](#page-13-0) Untuk praktik terbaik tentang keselamatan lainnya, lihat home page Kepatuhan Regulatori di [www.dell.com/regulatory\\_compliance.](http://www.dell.com/regulatory_compliance)

### Langkah-langkah sebelumnya

- 1 Lepaskan [baterai.](#page-14-0)
- 2 Lepaskan [drive optik](#page-17-0).
- 3 Lepaskan [keyboard](#page-21-0).
- 4 Lepaskan [penutup bawah](#page-25-0).
- 5 Lepaskan [kartu nirkabel](#page-41-0).
- 6 Lepaskan [unit display.](#page-60-0)
- 7 Lepaskan [bezel display](#page-64-0).
- 8 Lepaskan [panel display](#page-67-0).

### Prosedur

- 1 Kelupas foil dari modul kamera.
- 2 Dengan menggunakan pencungkil plastik, cungkil modul kamera, lalu angkat modul kamera tersebut sambil memiringkannya.
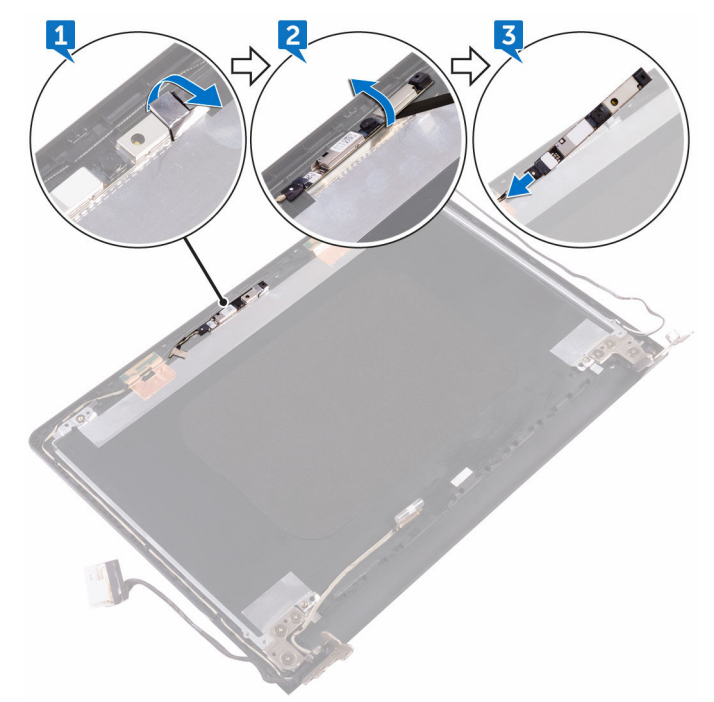

Lepaskan kabel kamera dari modul kamera.

# <span id="page-73-0"></span>Memasang kembali kamera

PERINGATAN: Sebelum mengerjakan bagian dalam komputer, bacalah Λ informasi keselamatan yang dikirimkan bersama komputer Anda dan ikuti langkah-langkah di [Sebelum Mengerjakan Bagian Dalam Komputer](#page-9-0). Setelah mengerjakan bagian dalam komputer Anda, ikuti instruksi di [Setelah](#page-13-0) [Mengerjakan Bagian Dalam Komputer.](#page-13-0) Untuk praktik terbaik tentang keselamatan lainnya, lihat home page Kepatuhan Regulatori di [www.dell.com/regulatory\\_compliance.](http://www.dell.com/regulatory_compliance)

## Prosedur

- 1 Sambungkan kabel kamera ke modul kamera.
- 2 Dengan menggunakan tiang penyelarasan, letakkan kamera pada unit penutup belakang display dan antena.
- **3** Tempelkan foil ke modul kamera.

- 1 Pasang kembali [panel display](#page-70-0).
- 2 Pasang kembali [bezel display.](#page-66-0)
- 3 Pasang kembali [unit display](#page-63-0).
- 4 Pasang kembali [kartu nirkabel](#page-43-0).
- **5** Pasang kembali [penutup bawah.](#page-25-0)
- 6 Pasang kembali [keyboard](#page-24-0).
- 7 Pasang kembali [drive optik.](#page-20-0)
- 8 Pasang kembali [baterai](#page-16-0).

# <span id="page-74-0"></span>Melepaskan engsel display

PERINGATAN: Sebelum mengerjakan bagian dalam komputer, bacalah ∧ informasi keselamatan yang dikirimkan bersama komputer Anda dan ikuti langkah-langkah di [Sebelum Mengerjakan Bagian Dalam Komputer](#page-9-0). Setelah mengerjakan bagian dalam komputer Anda, ikuti instruksi di [Setelah](#page-13-0) [Mengerjakan Bagian Dalam Komputer.](#page-13-0) Untuk praktik terbaik tentang keselamatan lainnya, lihat home page Kepatuhan Regulatori di [www.dell.com/regulatory\\_compliance.](http://www.dell.com/regulatory_compliance)

### Langkah-langkah sebelumnya

- 1 Lepaskan [baterai.](#page-14-0)
- 2 Lepaskan [drive optik](#page-17-0).
- 3 Lepaskan [keyboard](#page-21-0).
- 4 Lepaskan [penutup bawah](#page-25-0).
- 5 Lepaskan [kartu nirkabel](#page-41-0).
- 6 Lepaskan [unit display.](#page-60-0)
- 7 Lepaskan [bezel display](#page-64-0).
- 8 Lepaskan [panel display](#page-67-0).

## Prosedur

**DEA** 

- 1 Lepaskan tiga sekrup (M2,5x2,5) yang menahan engsel display kiri ke unit penutup-belakang display dan antena.
- 2 Angkat engsel display kiri dari unit penutup-belakang display dan antena.
- **3** Lepaskan tiga sekrup (M2,5x2,5) yang menahan engsel display kanan ke unit penutup-belakang display dan antena.

Angkat engsel display kanan dari unit penutup-belakang display dan antena.

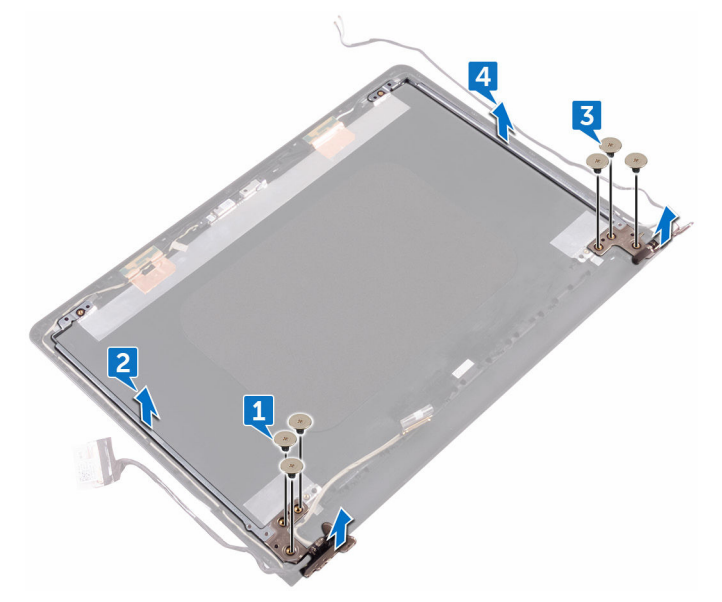

## <span id="page-76-0"></span>Memasang kembali engsel display

PERINGATAN: Sebelum mengerjakan bagian dalam komputer, bacalah informasi keselamatan yang dikirimkan bersama komputer Anda dan ikuti langkah-langkah di [Sebelum Mengerjakan Bagian Dalam Komputer](#page-9-0). Setelah mengerjakan bagian dalam komputer Anda, ikuti instruksi di [Setelah](#page-13-0) [Mengerjakan Bagian Dalam Komputer.](#page-13-0) Untuk praktik terbaik tentang keselamatan lainnya, lihat home page Kepatuhan Regulatori di [www.dell.com/regulatory\\_compliance.](http://www.dell.com/regulatory_compliance)

## Prosedur

- 1 Sejajarkan lubang sekrup pada engsel display dengan lubang sekrup pada unit penutup-belakang display dan antena.
- 2 Pasang kembali enam sekrup (M2,5x2,5) yang menahan engsel display ke unit penutup-belakang display dan antena.

- 1 Pasang kembali [panel display.](#page-70-0)
- 2 Pasang kembali [bezel display.](#page-66-0)
- 3 Pasang kembali [unit display](#page-63-0).
- 4 Pasang kembali [kartu nirkabel](#page-43-0).
- **5** Pasang kembali [penutup bawah.](#page-25-0)
- 6 Pasang kembali [keyboard](#page-24-0).
- 7 Pasang kembali [drive optik.](#page-20-0)
- 8 Pasang kembali [baterai](#page-16-0).

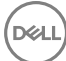

# <span id="page-77-0"></span>Melepaskan kabel display

PERINGATAN: Sebelum mengerjakan bagian dalam komputer, bacalah  $\wedge$ informasi keselamatan yang dikirimkan bersama komputer Anda dan ikuti langkah-langkah di [Sebelum Mengerjakan Bagian Dalam Komputer](#page-9-0). Setelah mengerjakan bagian dalam komputer Anda, ikuti instruksi di [Setelah](#page-13-0) [Mengerjakan Bagian Dalam Komputer.](#page-13-0) Untuk praktik terbaik tentang keselamatan lainnya, lihat home page Kepatuhan Regulatori di [www.dell.com/regulatory\\_compliance.](http://www.dell.com/regulatory_compliance)

### Langkah-langkah sebelumnya

- 1 Lepaskan [baterai.](#page-14-0)
- 2 Lepaskan [drive optik](#page-17-0).
- 3 Lepaskan [keyboard](#page-21-0).
- 4 Lepaskan [penutup bawah](#page-25-0).
- 5 Lepaskan [kartu nirkabel](#page-41-0).
- 6 Lepaskan [unit display.](#page-60-0)
- 7 Lepaskan [bezel display](#page-64-0).
- 8 Lepaskan [panel display](#page-67-0).
- 9 Lepaskan [kamera](#page-71-0).

### Prosedur

1 Lepaskan tiga sekrup (M2,5x2,5) yang menahan engsel display kiri ke unit penutup-belakang display dan antena.

2 Angkat engsel display kiri dari unit penutup-belakang display dan antena.

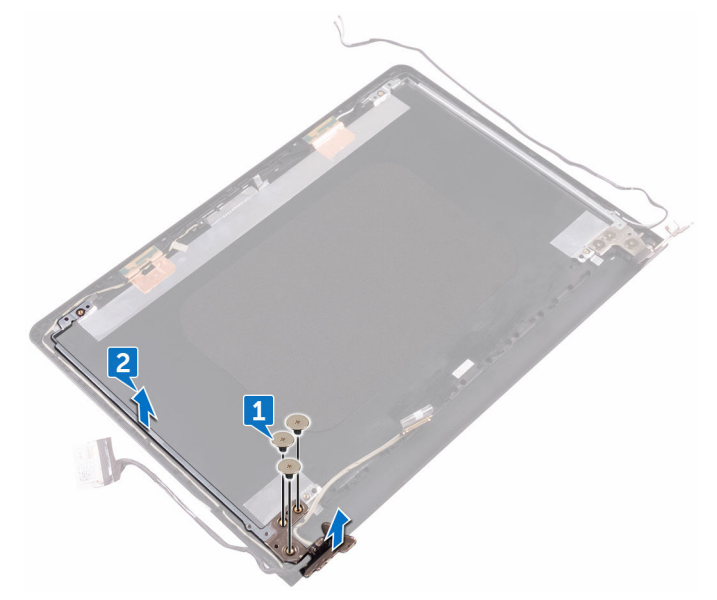

3 Catat perutean kabel display, lalu lepaskan kabel display dari pemandu perutean pada unit penutup-belakang display dan antena.

Lepaskan kabel display dari unit penutup-belakang display dan antena.

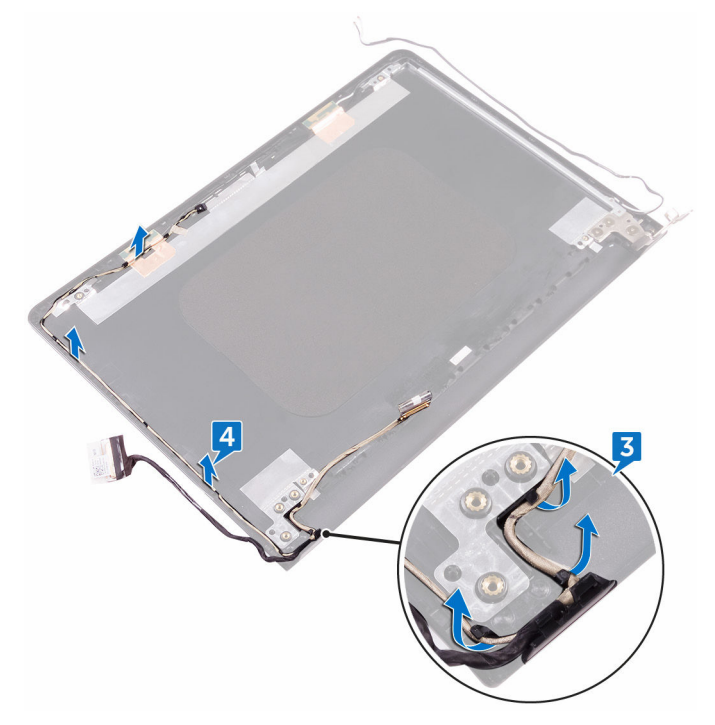

# <span id="page-80-0"></span>Memasang kembali kabel display

PERINGATAN: Sebelum mengerjakan bagian dalam komputer, bacalah Λ informasi keselamatan yang dikirimkan bersama komputer Anda dan ikuti langkah-langkah di [Sebelum Mengerjakan Bagian Dalam Komputer](#page-9-0). Setelah mengerjakan bagian dalam komputer Anda, ikuti instruksi di [Setelah](#page-13-0) [Mengerjakan Bagian Dalam Komputer.](#page-13-0) Untuk praktik terbaik tentang keselamatan lainnya, lihat home page Kepatuhan Regulatori di [www.dell.com/regulatory\\_compliance.](http://www.dell.com/regulatory_compliance)

## Prosedur

- 1 Rutekan kabel display melalui pemandu perutean pada unit penutup-belakang display dan antena.
- 2 Tempatkan engsel display kiri dari unit penutup-belakang display dan antena.
- 3 Pasang kembali tiga sekrup (M2,5x2,5) yang menahan engsel display kiri ke unit penutup-belakang display dan antena.

- 1 Pasang kembali [kamera](#page-73-0).
- 2 Pasang kembali [panel display.](#page-70-0)
- 3 Pasang kembali [bezel display.](#page-66-0)
- 4 Pasang kembali [unit display](#page-63-0).
- 5 Pasang kembali [kartu nirkabel](#page-43-0).
- 6 Pasang kembali [penutup bawah.](#page-25-0)
- 7 Pasang kembali [keyboard](#page-24-0).
- 8 Pasang kembali [drive optik.](#page-20-0)
- 9 Pasang kembali [baterai](#page-16-0).

# <span id="page-81-0"></span>Melepaskan board sistem

- PERINGATAN: Sebelum mengerjakan bagian dalam komputer, bacalah  $\wedge$ informasi keselamatan yang dikirimkan bersama komputer Anda dan ikuti langkah-langkah di [Sebelum Mengerjakan Bagian Dalam Komputer](#page-9-0). Setelah mengerjakan bagian dalam komputer Anda, ikuti instruksi di [Setelah](#page-13-0) [Mengerjakan Bagian Dalam Komputer.](#page-13-0) Untuk praktik terbaik tentang keselamatan lainnya, lihat home page Kepatuhan Regulatori di [www.dell.com/regulatory\\_compliance.](http://www.dell.com/regulatory_compliance)
- CATATAN: Tag Servis komputer Anda disimpan di dalam board sistem. Anda Ø harus memasukkan Tag Servis ke dalam program pengaturan BIOS setelah Anda memasang kembali board sistem.
- Ø

CATATAN: Memasang kembali board sistem akan menghilangkan pengubahan yang telah Anda buat pada BIOS menggunakan program pengaturan BIOS. Anda harus membuat lagi pengubahan yang diinginkan tersebut setelah Anda memasang kembali board sistem.

CATATAN: Sebelum melepaskan kabel dari board sistem, catat lokasi Ø konektornya agar Anda dapat menghubungkan kembali kabel dengan benar setelah Anda memasang kembali board sistem.

## Langkah-langkah sebelumnya

- 1 Lepaskan [baterai.](#page-14-0)
- 2 Lepaskan [drive optik](#page-17-0).
- 3 Lepaskan [keyboard](#page-21-0).
- 4 Lepaskan [penutup bawah](#page-25-0).
- 5 Lepaskan [kartu nirkabel](#page-41-0).
- 6 Lepaskan [modul memori.](#page-33-0)
- 7 Lepaskan [unit pendingin](#page-54-0).

## Prosedur

1 Buka kaitnya, lalu lepaskan sambungan kabel board tombol daya dari board sistem.

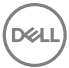

- 2 Lepaskan perekat yang menempelkan kabel display ke board sistem.
- 3 Buka kaitnya, lalu lepaskan sambungan kabel display dari board sistem.

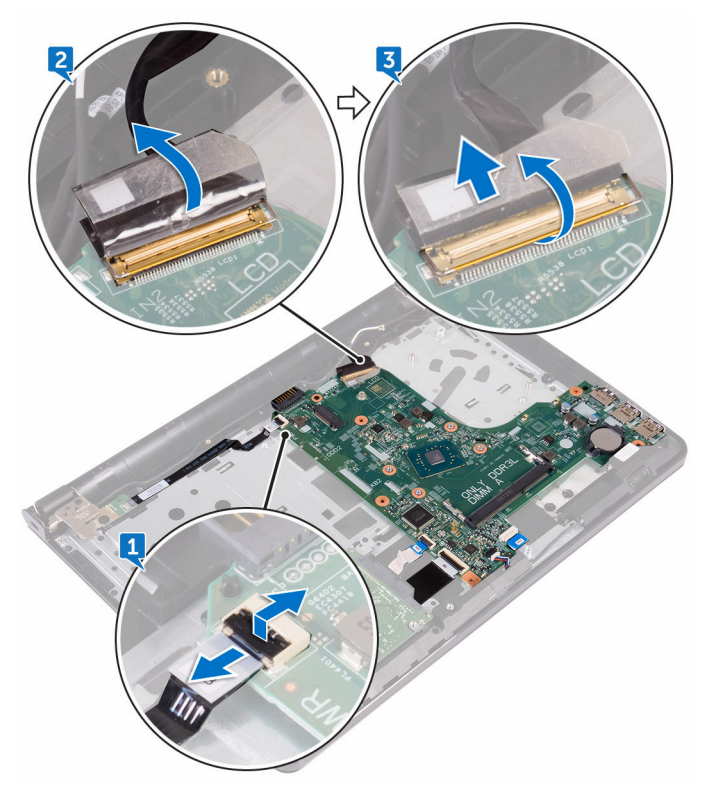

- 4 Buka kaitnya, lalu lepaskan sambungan kabel hard disk dari board sistem.
- 5 Buka kaitnya, lalu lepaskan sambungan kabel board I/O dari board sistem.
- 6 Lepaskan sambungan kabel speaker dari board sistem.

7 Buka kaitnya, lalu lepaskan sambungan kabel panel-sentuh dari board sistem.

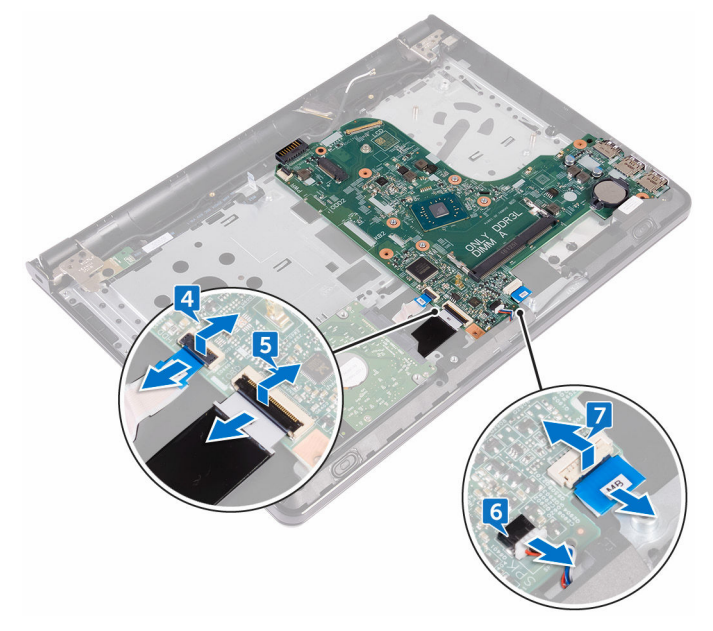

8 Lepaskan sekrup (M2x3) yang menahan board sistem ke unit sandaran tangan.

9 Secara perlahan, lepaskan port pada board sistem dari slotnya dan balikkan board komputer dengan hati-hati.

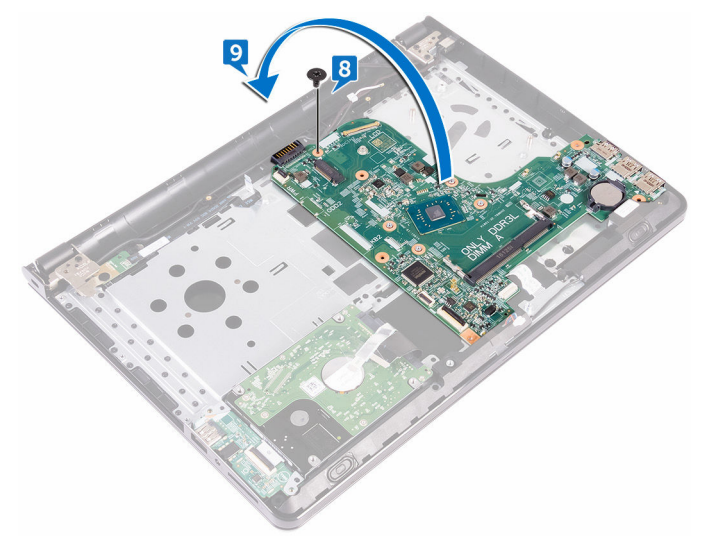

- 10 Kelupas perekat yang menahan kabel port adaptor daya ke board sistem.
- 11 Lepaskan sambungan kabel port adaptor daya dari board sistem.

12 Angkat board sistem dari unit sandaran tangan.

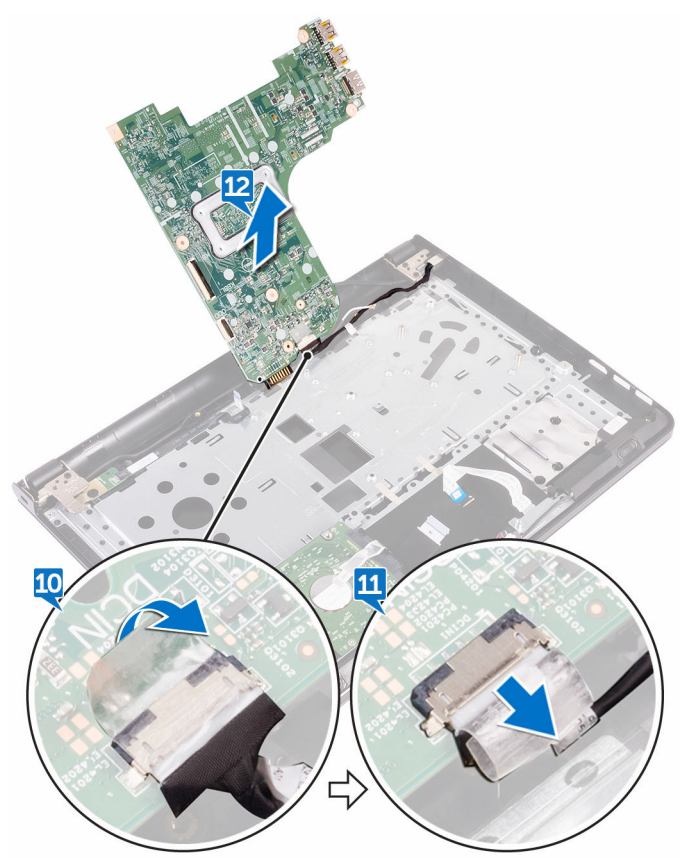

# <span id="page-86-0"></span>Memasang kembali board sistem

- PERINGATAN: Sebelum mengerjakan bagian dalam komputer, bacalah informasi keselamatan yang dikirimkan bersama komputer Anda dan ikuti langkah-langkah di [Sebelum Mengerjakan Bagian Dalam Komputer](#page-9-0). Setelah mengerjakan bagian dalam komputer Anda, ikuti instruksi di [Setelah](#page-13-0) [Mengerjakan Bagian Dalam Komputer.](#page-13-0) Untuk praktik terbaik tentang keselamatan lainnya, lihat home page Kepatuhan Regulatori di [www.dell.com/regulatory\\_compliance.](http://www.dell.com/regulatory_compliance)
- Ø CATATAN: Tag Servis komputer Anda disimpan di dalam board sistem. Anda harus memasukkan Tag Servis ke dalam program pengaturan BIOS setelah Anda memasang kembali board sistem.
- 

CATATAN: Memasang kembali board sistem akan menghilangkan pengubahan yang telah Anda buat pada BIOS menggunakan program pengaturan BIOS. Anda harus membuat lagi pengubahan yang diinginkan tersebut setelah Anda memasang kembali board sistem.

## Prosedur

- 1 Sambungkan kabel port adaptor daya ke board sistem.
- 2 Tempelkan perekat yang menahan kabel port adaptor daya ke board sistem.
- 3 Balikkan board sistem dengan hati-hati.
- 4 Dengan menggunakan tiang penyelarasan, tempatkan board sistem pada unit sandaran tangan.
- 5 Sejajarkan lubang sekrup pada board sistem dengan lubang sekrup pada unit sandaran tangan.
- 6 Pasang kembali sekrup (M2x3) yang menahan board sistem ke unit sandaran tangan.
- 7 Geser kabel panel sentuh ke dalam konektor board sistem dan tutup kaitnya untuk menahan kabel tersebut.
- 8 Sambungkan kabel speaker ke board sistem.
- 9 Geser kabel board I/O dan kabel hard disk ke dalam konektornya masing-masing pada board sistem dan tutup kaitnya untuk menahan kabel tersebut.
- 10 Geser kabel display ke dalam konektor pada board sistem lalu tutup kait tersebut.
- 11 Tempelkan perekat yang menahan kabel display ke board sistem.

12 Geser kabel board tombol daya ke dalam konektor pada board sistem, lalu tutup kait tersebut.

- 1 Pasang kembali [unit pendingin](#page-56-0).
- 2 Pasang kembali [modul memori.](#page-35-0)
- 3 Pasang kembali [kartu nirkabel](#page-43-0).
- 4 Pasang kembali [penutup bawah.](#page-30-0)
- 5 Pasang kembali [keyboard](#page-24-0).
- 6 Pasang kembali [drive optik.](#page-20-0)
- 7 Pasang kembali [baterai](#page-16-0).

# <span id="page-88-0"></span>Melepaskan panel sentuh

PERINGATAN: Sebelum mengerjakan bagian dalam komputer, bacalah  $\wedge$ informasi keselamatan yang dikirimkan bersama komputer Anda dan ikuti langkah-langkah di [Sebelum Mengerjakan Bagian Dalam Komputer](#page-9-0). Setelah mengerjakan bagian dalam komputer Anda, ikuti instruksi di [Setelah](#page-13-0) [Mengerjakan Bagian Dalam Komputer.](#page-13-0) Untuk praktik terbaik tentang keselamatan lainnya, lihat home page Kepatuhan Regulatori di [www.dell.com/regulatory\\_compliance.](http://www.dell.com/regulatory_compliance)

### Langkah-langkah sebelumnya

- 1 Lepaskan [baterai.](#page-14-0)
- 2 Lepaskan [drive optik](#page-17-0).
- 3 Lepaskan [keyboard](#page-21-0).
- 4 Lepaskan [penutup bawah](#page-25-0).
- **5** Lepaskan [modul memori.](#page-33-0)
- 6 Lepaskan [hard disk.](#page-37-0)
- 7 Lepaskan [kartu nirkabel](#page-41-0).
- 8 Lepaskan [board I/O.](#page-45-0)
- 9 Lepaskan [unit display.](#page-60-0)
- 10 Lepaskan [board sistem](#page-81-0).
- 11 Lepaskan [speaker](#page-51-0).

## Prosedur

1 Buka kaitnya, lalu lepaskan sambungan kabel panel sentuh dari panel sentuh tersebut.

2 Angkat lapisan film transparan yang ada pada unit sandaran tangan.

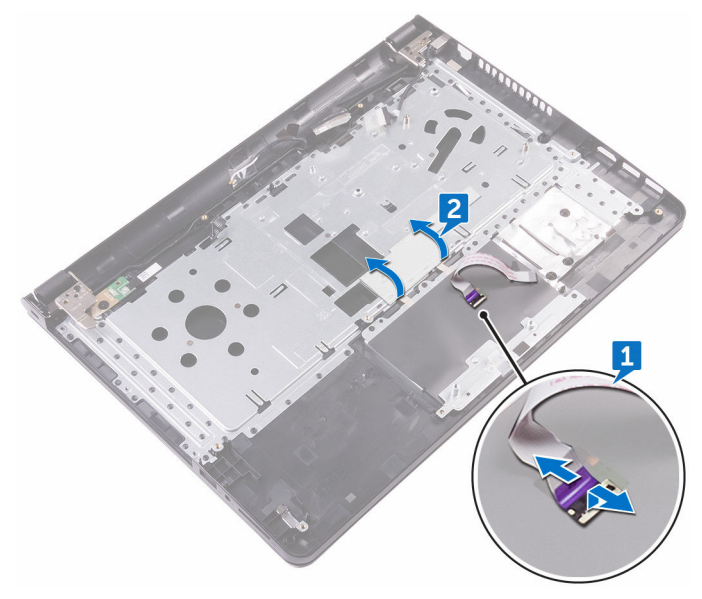

- 3 Kelupas perekat yang menahan board panel sentuh ke unit sandaran tangan.
- 4 Lepaskan sekrup (M2x3) yang menahan bracket panel sentuh ke unit sandaran tangan.

5 Lepaskan bracket panel sentuh dari tab tersebut, dan angkat sambil memiringkannya.

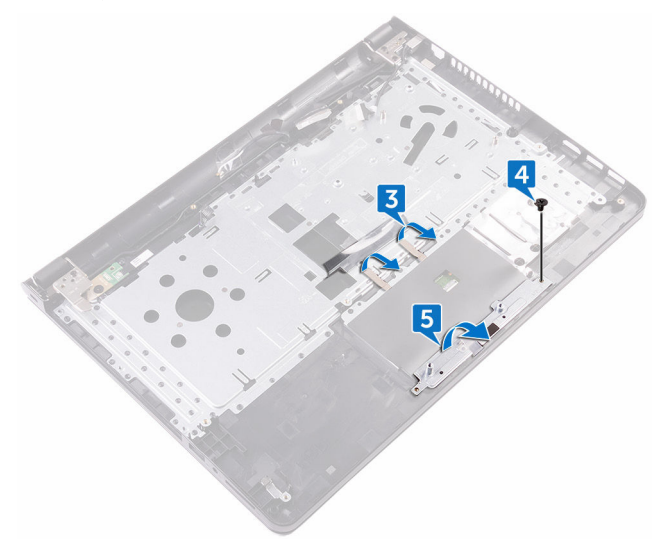

6 Lepaskan enam sekrup (M2x3) yang menahan board panel sentuh ke unit sandaran tangan.

7 Angkat board panel sentuh dari unit sandaran tangan.

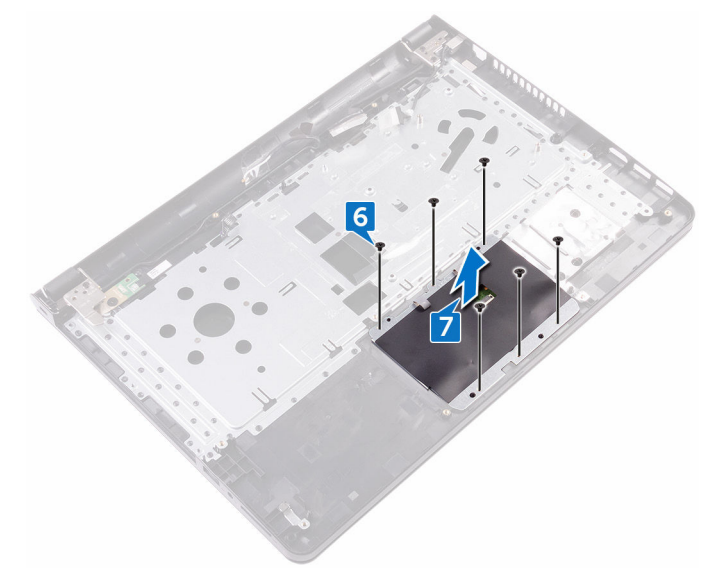

8 Angkat panel sentuh dari unit sandaran tangan.

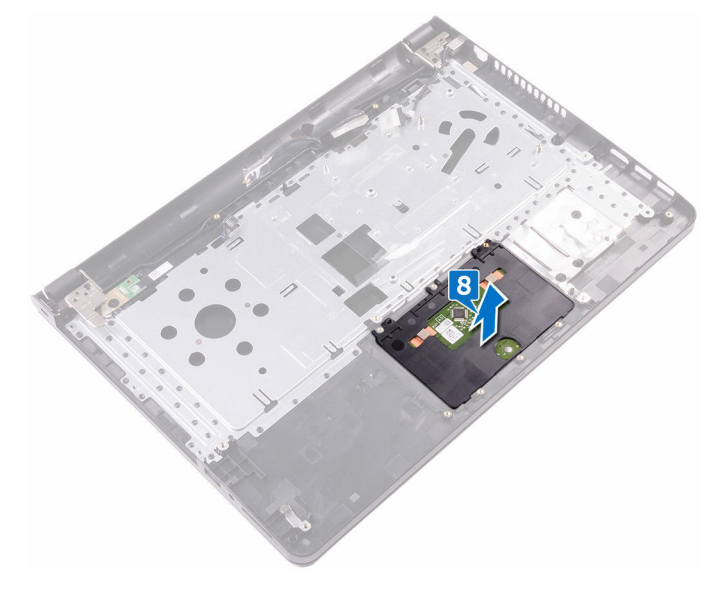

# <span id="page-92-0"></span>Memasang kembali panel sentuh

PERINGATAN: Sebelum mengerjakan bagian dalam komputer, bacalah Λ informasi keselamatan yang dikirimkan bersama komputer Anda dan ikuti langkah-langkah di [Sebelum Mengerjakan Bagian Dalam Komputer](#page-9-0). Setelah mengerjakan bagian dalam komputer Anda, ikuti instruksi di [Setelah](#page-13-0) [Mengerjakan Bagian Dalam Komputer.](#page-13-0) Untuk praktik terbaik tentang keselamatan lainnya, lihat home page Kepatuhan Regulatori di [www.dell.com/regulatory\\_compliance.](http://www.dell.com/regulatory_compliance)

## Prosedur

- 1 Geser dan pasang kembali panel sentuh ke dalam slotnya pada unit sandaran tangan.
- 2 Selaraskan lubang sekrup pada board panel sentuh dengan lubang sekrup pada unit sandaran tangan.
- 3 Pasang kembali enam sekrup (M2x3) yang menahan board panel sentuh ke unit sandaran tangan.
- 4 Geser bracket panel sentuh sambil memiringkannya, lalu selaraskan lubang sekrup pada bracket panel sentuh dengan lubang sekrup pada unit sandaran tangan.
- 5 Pasang kembali sekrup (M2x3) yang menahan bracket panel sentuh ke unit sandaran tangan.
- 6 Tempelkan perekat yang menahan board panel sentuh ke unit sandaran tangan dan tutupi perekat tersebut dengan lapisan film transparan.
- 7 Sambungkan kabel panel sentuh ke konektornya dan tutup kaitnya.

- 1 Pasang kembali [speaker.](#page-53-0)
- 2 Pasang kembali [board sistem.](#page-86-0)
- 3 Pasang kembali [unit display](#page-63-0).
- 4 Pasang kembali [board I/O](#page-47-0).
- **5** Pasang kembali [hard disk](#page-40-0).
- 6 Pasang kembali [kartu nirkabel](#page-43-0).
- 7 Pasang kembali [modul memori.](#page-35-0)
- 8 Pasang kembali [penutup bawah.](#page-25-0)
- 9 Pasang kembali [keyboard](#page-24-0).
- 10 Pasang kembali [drive optik.](#page-20-0)
- 11 Pasang kembali [baterai](#page-16-0).

# <span id="page-94-0"></span>Melepaskan port adaptor daya

PERINGATAN: Sebelum mengerjakan bagian dalam komputer, bacalah  $\wedge$ informasi keselamatan yang dikirimkan bersama komputer Anda dan ikuti langkah-langkah di [Sebelum Mengerjakan Bagian Dalam Komputer](#page-9-0). Setelah mengerjakan bagian dalam komputer Anda, ikuti instruksi di [Setelah](#page-13-0) [Mengerjakan Bagian Dalam Komputer.](#page-13-0) Untuk praktik terbaik tentang keselamatan lainnya, lihat home page Kepatuhan Regulatori di [www.dell.com/regulatory\\_compliance.](http://www.dell.com/regulatory_compliance)

### Langkah-langkah sebelumnya

- 1 Lepaskan [baterai.](#page-14-0)
- 2 Lepaskan [drive optik](#page-17-0).
- 3 Lepaskan [keyboard](#page-21-0).
- 4 Lepaskan [penutup bawah](#page-25-0).
- **5** Lepaskan [modul memori.](#page-33-0)
- 6 Lepaskan [kartu nirkabel](#page-41-0).
- 7 Lepaskan [unit display.](#page-60-0)
- 8 Lepaskan [board tombol daya..](#page-57-0)
- **9** Lepaskan [board sistem](#page-81-0).

## Prosedur

**DEL** 

1 Lepaskan sekrup (M2x3) yang menahan port adaptor daya ke unit sandaran tangan.

2 Angkat port adaptor daya bersama dengan kabelnya, keluar dari unit sandaran tangan.

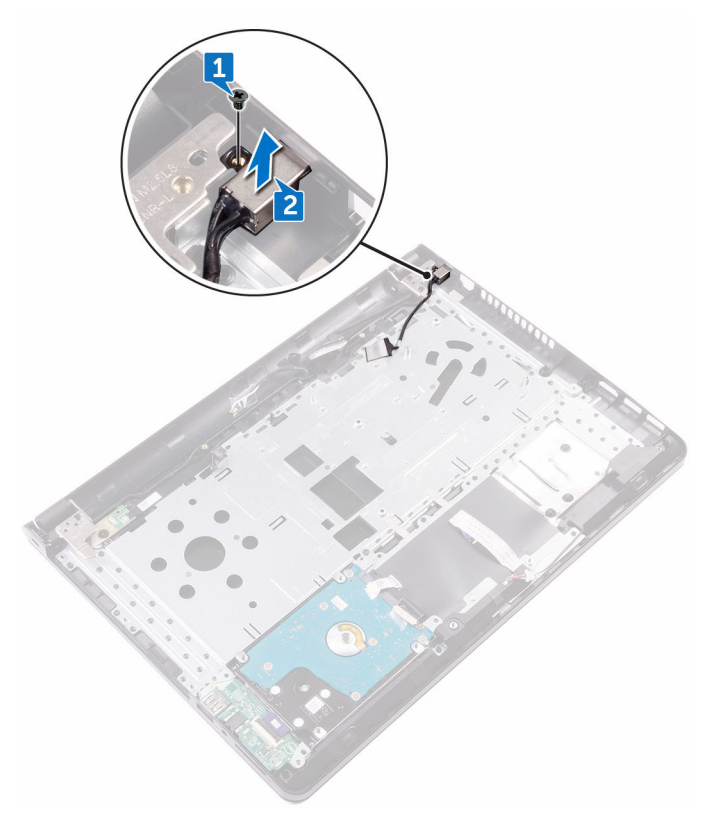

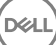

## <span id="page-96-0"></span>Memasang kembali port adaptor daya

PERINGATAN: Sebelum mengerjakan bagian dalam komputer, bacalah informasi keselamatan yang dikirimkan bersama komputer Anda dan ikuti langkah-langkah di [Sebelum Mengerjakan Bagian Dalam Komputer](#page-9-0). Setelah mengerjakan bagian dalam komputer Anda, ikuti instruksi di [Setelah](#page-13-0) [Mengerjakan Bagian Dalam Komputer.](#page-13-0) Untuk praktik terbaik tentang keselamatan lainnya, lihat home page Kepatuhan Regulatori di [www.dell.com/regulatory\\_compliance.](http://www.dell.com/regulatory_compliance)

## Prosedur

- 1 Sejajarkan lubang sekrup di port adaptor daya dengan lubang sekrup di unit sandaran tangan.
- 2 Pasang kembali sekrup (M2x3) yang menahan port adaptor daya ke unit sandaran tangan.

- 1 Pasang kembali [board sistem.](#page-86-0)
- 2 Pasang kembali [board tombol daya](#page-59-0).
- 3 Pasang kembali [unit display](#page-63-0).
- 4 Pasang kembali [kartu nirkabel](#page-43-0).
- **5** Pasang kembali [modul memori.](#page-35-0)
- 6 Pasang kembali [penutup bawah.](#page-30-0)
- 7 Pasang kembali [keyboard](#page-24-0).
- 8 Pasang kembali [drive optik.](#page-20-0)
- **9** Pasang kembali [baterai](#page-16-0).

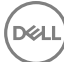

## Melepaskan unit penutupbelakang display dan antena

PERINGATAN: Sebelum mengerjakan bagian dalam komputer, bacalah informasi keselamatan yang dikirimkan bersama komputer Anda dan ikuti langkah-langkah di [Sebelum Mengerjakan Bagian Dalam Komputer](#page-9-0). Setelah mengerjakan bagian dalam komputer Anda, ikuti instruksi di [Setelah](#page-13-0) [Mengerjakan Bagian Dalam Komputer.](#page-13-0) Untuk praktik terbaik tentang keselamatan lainnya, lihat home page Kepatuhan Regulatori di [www.dell.com/regulatory\\_compliance.](http://www.dell.com/regulatory_compliance)

## Langkah-langkah sebelumnya

- 1 Lepaskan [baterai.](#page-14-0)
- 2 Lepaskan [drive optik](#page-17-0).
- 3 Lepaskan [keyboard](#page-21-0).
- 4 Lepaskan [penutup bawah](#page-25-0).
- **5** Lepaskan [unit display.](#page-60-0)
- **6** Lepaskan [bezel display](#page-64-0).
- 7 Lepaskan [panel display](#page-67-0).
- 8 Lepaskan [kamera](#page-71-0).
- 9 Lepaskan [engsel display](#page-74-0).
- 10 Lepaskan [kabel display.](#page-77-0)

## Prosedur

Setelah melakukan tahap-tahap di dalam langkah-langkah sebelumnya, akan tersisa unit penutup-belakang display dan antena.

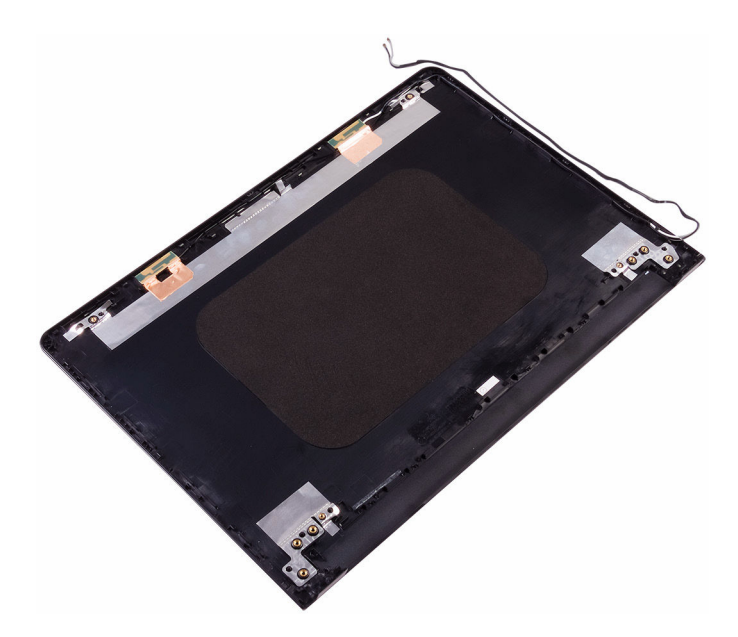

DE

## Memasang kembali unit penutupbelakang display dan antena

PERINGATAN: Sebelum mengerjakan bagian dalam komputer, bacalah informasi keselamatan yang dikirimkan bersama komputer Anda dan ikuti langkah-langkah di [Sebelum Mengerjakan Bagian Dalam Komputer](#page-9-0). Setelah mengerjakan bagian dalam komputer Anda, ikuti instruksi di [Setelah](#page-13-0) [Mengerjakan Bagian Dalam Komputer.](#page-13-0) Untuk praktik terbaik tentang keselamatan lainnya, lihat home page Kepatuhan Regulatori di [www.dell.com/regulatory\\_compliance.](http://www.dell.com/regulatory_compliance)

## Prosedur

Tempatkan penutup-belakang display pada permukaan yang datar.

- 1 Pasang kembali [kamera](#page-73-0).
- 2 Pasang kembali [kabel display.](#page-80-0)
- 3 Pasang kembali [engsel display](#page-76-0).
- 4 Pasang kembali [panel display](#page-70-0).
- **5** Pasang kembali [bezel display.](#page-66-0)
- 6 Pasang kembali [unit display](#page-63-0).
- 7 Pasang kembali [penutup bawah.](#page-30-0)
- 8 Pasang kembali [keyboard](#page-24-0).
- 9 Pasang kembali [drive optik.](#page-20-0)
- 10 Pasang kembali [baterai](#page-16-0).

## Melepaskan sandaran tangan

PERINGATAN: Sebelum mengerjakan bagian dalam komputer, bacalah  $\wedge$ informasi keselamatan yang dikirimkan bersama komputer Anda dan ikuti langkah-langkah di [Sebelum Mengerjakan Bagian Dalam Komputer](#page-9-0). Setelah mengerjakan bagian dalam komputer Anda, ikuti instruksi di [Setelah](#page-13-0) [Mengerjakan Bagian Dalam Komputer.](#page-13-0) Untuk praktik terbaik tentang keselamatan lainnya, lihat home page Kepatuhan Regulatori di [www.dell.com/regulatory\\_compliance.](http://www.dell.com/regulatory_compliance)

### Langkah-langkah sebelumnya

- 1 Lepaskan [baterai.](#page-14-0)
- 2 Lepaskan [drive optik](#page-17-0).
- 3 Lepaskan [keyboard](#page-21-0).
- 4 Lepaskan [penutup bawah](#page-25-0).
- **5** Lepaskan [modul memori.](#page-33-0)
- 6 Lepaskan [hard disk.](#page-37-0)
- 7 Lepaskan [kartu nirkabel](#page-41-0).
- 8 Lepaskan [board I/O.](#page-45-0)
- 9 Lepaskan [speaker](#page-51-0).
- 10 Lepaskan [unit pendingin](#page-54-0).
- 11 Lepaskan [panel sentuh.](#page-88-0)
- 12 Lepaskan [board tombol daya..](#page-57-0)
- 13 Lepaskan [board sistem](#page-81-0).

**DEA** 

14 Lepaskan [port adaptor daya](#page-94-0).

## Prosedur

Setelah melakukan langkah-langkah yang ada di dalam langkah-langkah sebelumnya, akan tersisa sandaran tangan.

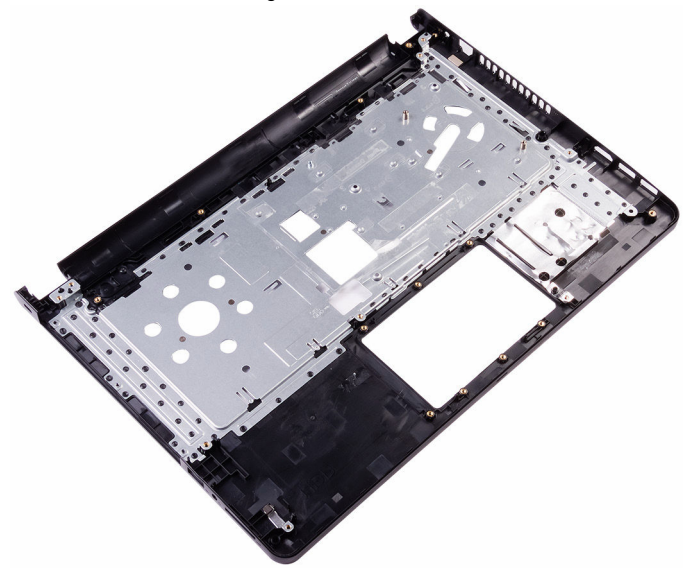

## Memasang kembali sandaran tangan

PERINGATAN: Sebelum mengerjakan bagian dalam komputer, bacalah informasi keselamatan yang dikirimkan bersama komputer Anda dan ikuti langkah-langkah di [Sebelum Mengerjakan Bagian Dalam Komputer](#page-9-0). Setelah mengerjakan bagian dalam komputer Anda, ikuti instruksi di [Setelah](#page-13-0) [Mengerjakan Bagian Dalam Komputer.](#page-13-0) Untuk praktik terbaik tentang keselamatan lainnya, lihat home page Kepatuhan Regulatori di [www.dell.com/regulatory\\_compliance.](http://www.dell.com/regulatory_compliance)

## Prosedur

Tempatkan sandaran tangan pada permukaan yang rata.

- 1 Pasang kembali [port adaptor daya.](#page-96-0)
- 2 Pasang kembali [board sistem.](#page-86-0)
- 3 Pasang kembali [board tombol daya](#page-59-0).
- 4 Pasang kembali [panel sentuh](#page-92-0).
- **5** Pasang kembali [unit pendingin](#page-56-0).
- 6 Pasang kembali [speaker.](#page-53-0)
- 7 Pasang kembali [board I/O](#page-47-0).
- 8 Pasang kembali [kartu nirkabel](#page-43-0).
- 9 Pasang kembali [hard disk](#page-40-0).
- 10 Pasang kembali [modul memori.](#page-35-0)
- 11 Pasang kembali [penutup bawah.](#page-25-0)
- 12 Pasang kembali [keyboard](#page-24-0).
- 13 Pasang kembali [drive optik.](#page-20-0)
- 14 Pasang kembali [baterai](#page-16-0).

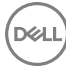

# **Diagnostik**

### Lampu daya dan status baterai/ lampu aktivitas hard disk

Menunjukkan status isi daya baterai atau aktivitas hard disk.

#### CATATAN: Tekan Fn+H untuk mengalihkan lampu ini antara lampu daya dan Ø status-baterai dengan lampu aktivitas hard disk.

### Lampu aktivitas hard disk

Menyala ketika komputer membaca dari atau menulis ke hard disk.

#### Lampu daya dan status isi daya baterai

Menunjukkan status daya dan isi daya baterai.

Putih solid — Adaptor daya tersambung dan baterai memiliki daya lebih dari 5 persen.

Kuning — Komputer sedang berjalan dengan daya baterai dan baterai punya daya kurang dari 5 persen.

#### Mati

- Adaptor daya disambungkan dan baterai terisi penuh.
- Komputer dijalankan dengan baterai dan daya baterai tersebut lebih dari 5 persen.
- Komputer dalam keadaan tidur, hibernasi, atau dimatikan.

Lampu daya dan status-baterai berkedip warna kuning disertai dengan kode bip yang menunjukkan kegagalan.

Misalnya, lampu daya dan status-baterai berkedip warna kuning dua kali diikuti dengan jeda, lalu berkedip putih tiga kali diikuti dengan jeda. Pola 2,3 ini berlanjut terus sampai komputer dimatikan menunjukkan tidak ada memori atau RAM yang terdeteksi.

Tabel berikut ini menunjukkan pola lampu status daya dan baterai yang berbeda serta masalah yang dinyatakan oleh pola lampu tersebut.

#### Tabel 3. Pola lampu

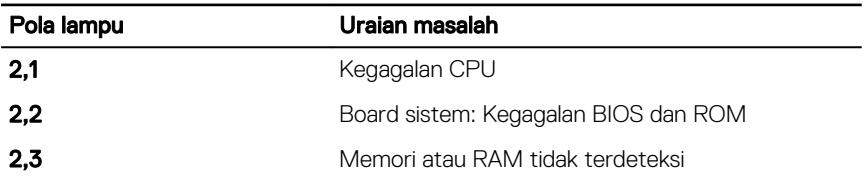

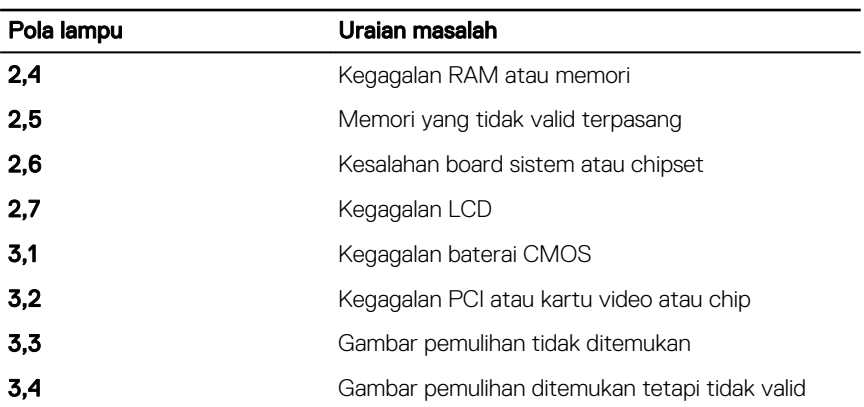

Lampu status kamera: Menunjukkan apakah kamera sedang digunakan.

- Putih solid Kamera sedang digunakan.
- Mati Kamera tidak digunakan.

Lampu status Caps Lock: Menunjukkan apakah Caps Lock diaktifkan atau dinonaktifkan.

- Putih solid Caps Lock diaktifkan.
- Mati Caps Lock dinonaktifkan.

# Mendapatkan bantuan dan menghubungi Dell

## Sumber daya bantuan mandiri

Anda bisa mendapatkan informasi dan bantuan tentang produk dan layanan Dell dengan menggunakan sumber daya bantuan mandiri ini:

### Tabel 4. Sumber daya bantuan mandiri

Informasi tentang produk dan layanan Dell.

Aplikasi Dell Help & Support (Bantuan & Dukungan Dell)

Aplikasi Get started (Cara memulai)

Bantuan online untuk sistem operasi [www.dell.com/support/windows](http://www.dell.com/support/windows)

Informasi pemecahan masalah, panduan pengguna, petunjuk pengaturan, spesifikasi produk, blog bantuan teknis, driver, pembaruan perangkat lunak, dan lain sebagainya

Pelajari tentang sistem operasi Anda, pengaturan dan cara penggunaan komputer Anda, pencadangan data, diagnostik, dan lain sebagainya.

Mengakses bantuan Dalam kolom pencarian Windows, ketik Help and Support (Bantuan dan Dukungan), lalu tekan Enter.

[www.dell.com/support/linux](http://www.dell.com/support/linux)

[www.dell.com/support](http://www.dell.com/support)

Lihat *Saya dan Dell Saya* di [www.dell.com/support/manuals](http://www.dell.com/support/manuals).

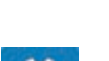

[www.dell.com](http://www.dell.com)

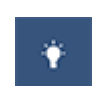

## Menghubungi Dell

Untuk menghubungi Dell mengenai penjualan, dukungan teknis, atau masalah layanan pelanggan, lihat [www.dell.com/contactdell](http://www.dell.com/contactdell).

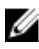

CATATAN: Ketersediaan bervariasi tergantung negara dan produk, dan beberapa layanan mungkin tidak tersedia di negara Anda.

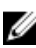

CATATAN: Jika Anda tidak memiliki sambungan internet aktif, Anda dapat menemukan informasi kontak pada faktur pembelian, slip kemasan, tagihan, atau katalog produk Dell.

**DEA**